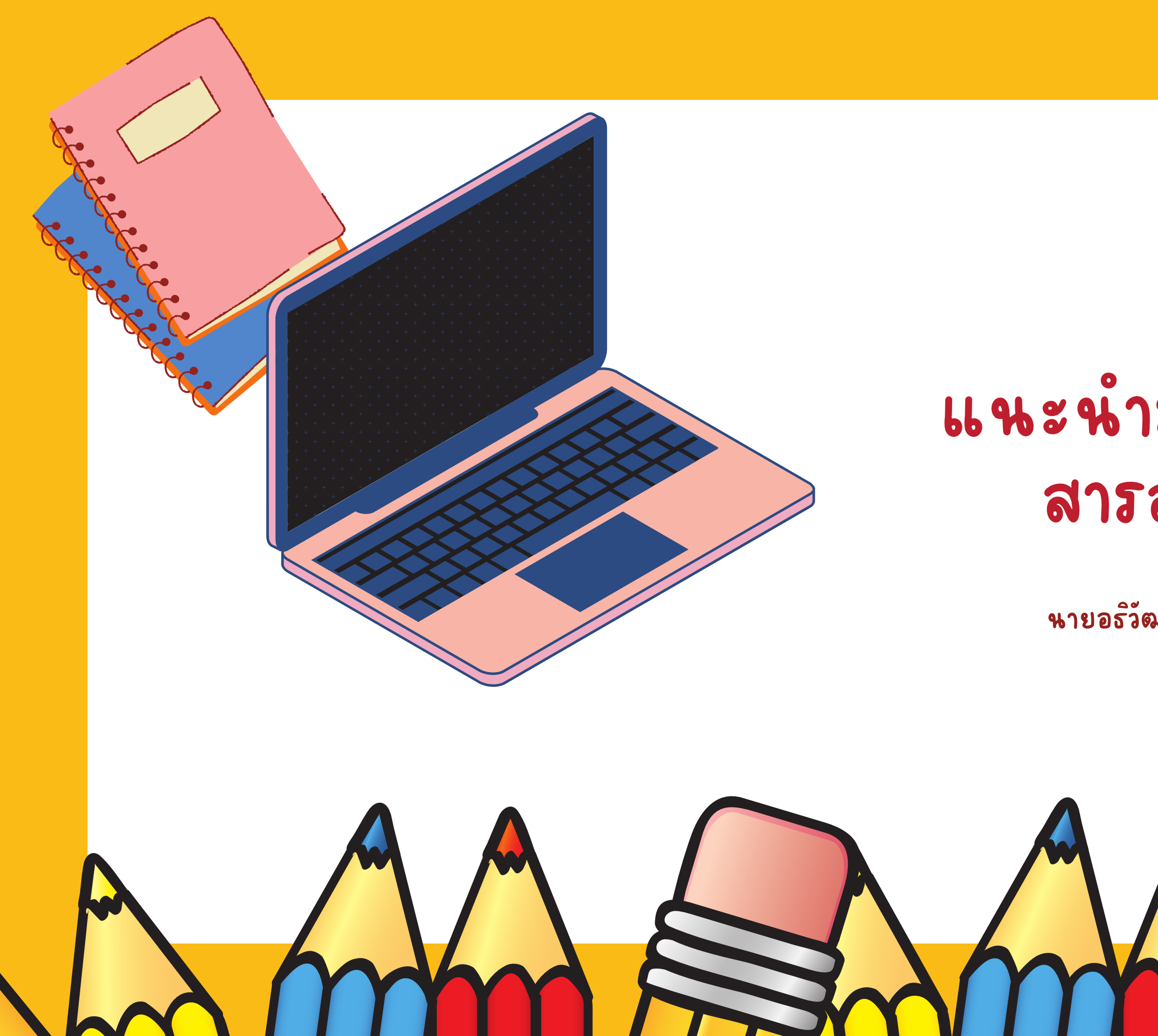

## eSchool แนะนำระบบบริหารจัดการ สารสนเทศโรงเรีย รี น

นายอธิวัฒน หงษ์ใหญ่ นักวิชาการคอมพิวเตอร์

# หวยอนาเสนอวนน

- ความสำคัญรหัส**นกเรียน**
- การเข้าใช้งานอิน อิ เตอร์เน็ต
- การเข้าใช้งานระบบ e-School
- ระบบที่สำคัญสำหรับ แกโรย แ
- Ms Teams คือ คื อะไร
- การตรวจสอบบัญ บั ชี Ms Teams

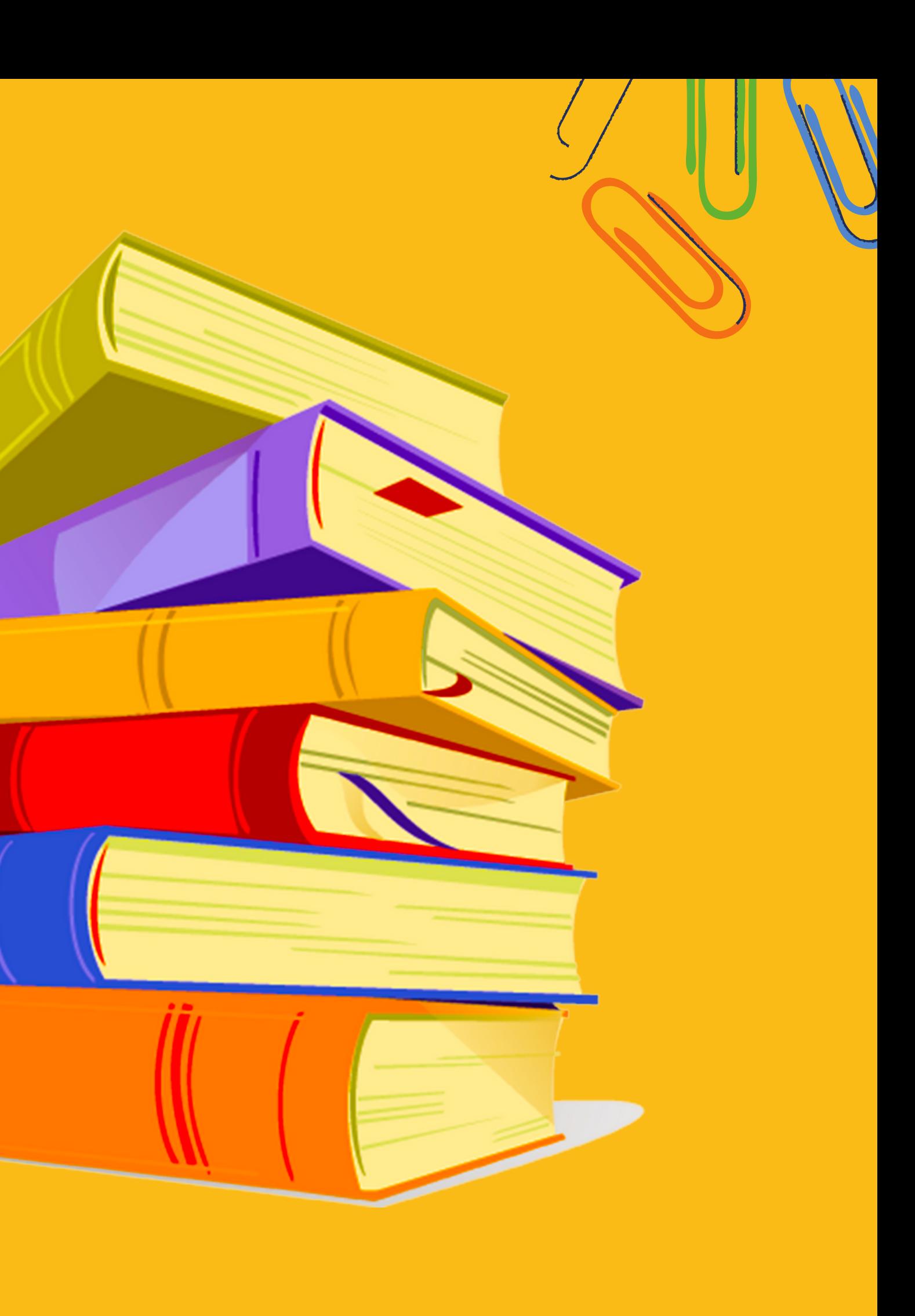

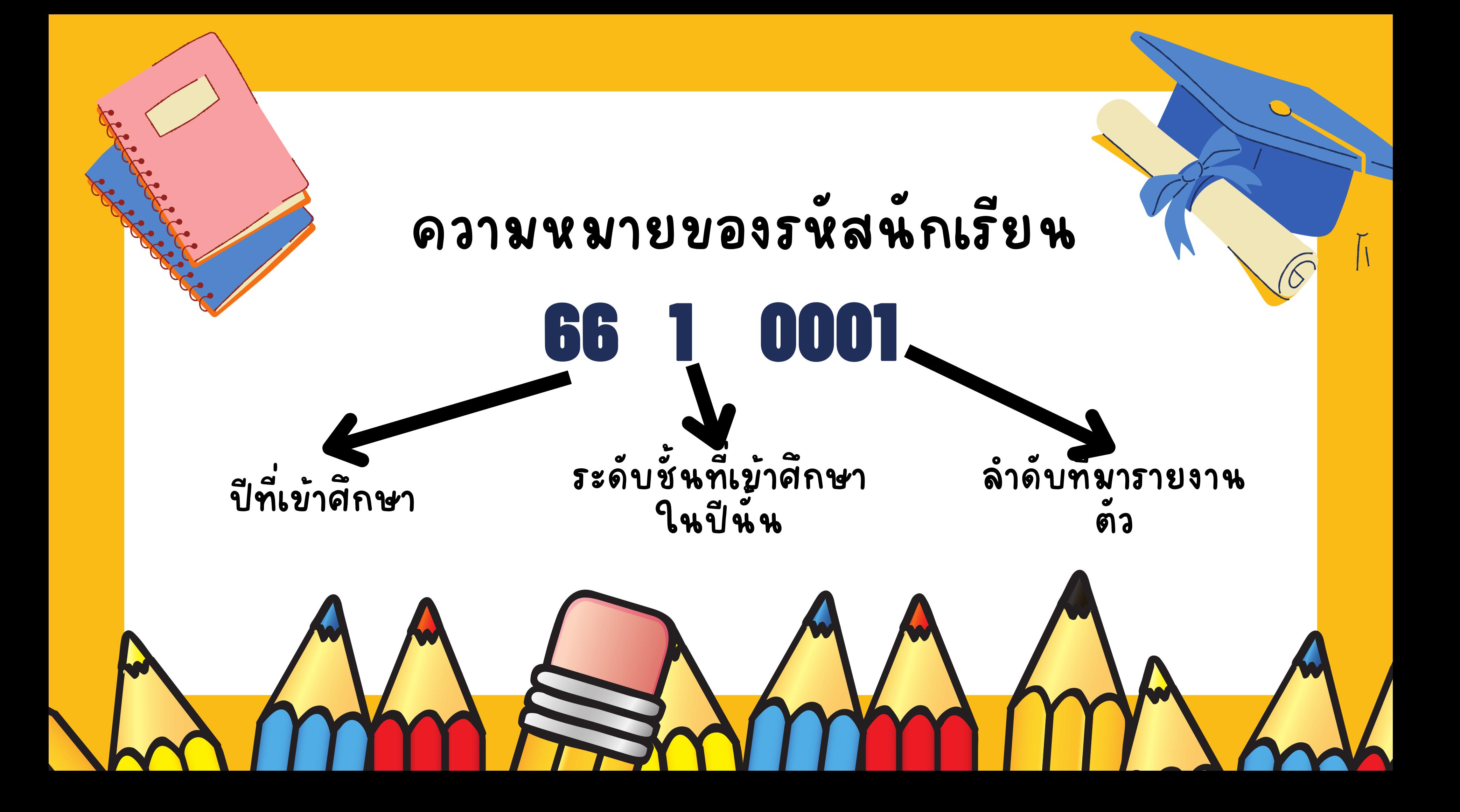

# ความสำคัญของรหัสุหกเรียน

- ติดต่อขอเอกสารงานทะเบียน/วิชาการ
- ติดต่ออาจารยประจำวิชา
- การฝนกระดาษสอบกลางภาค/ปลายภาค
- การสอบถามเพจเฟสบุ๊ค รร.

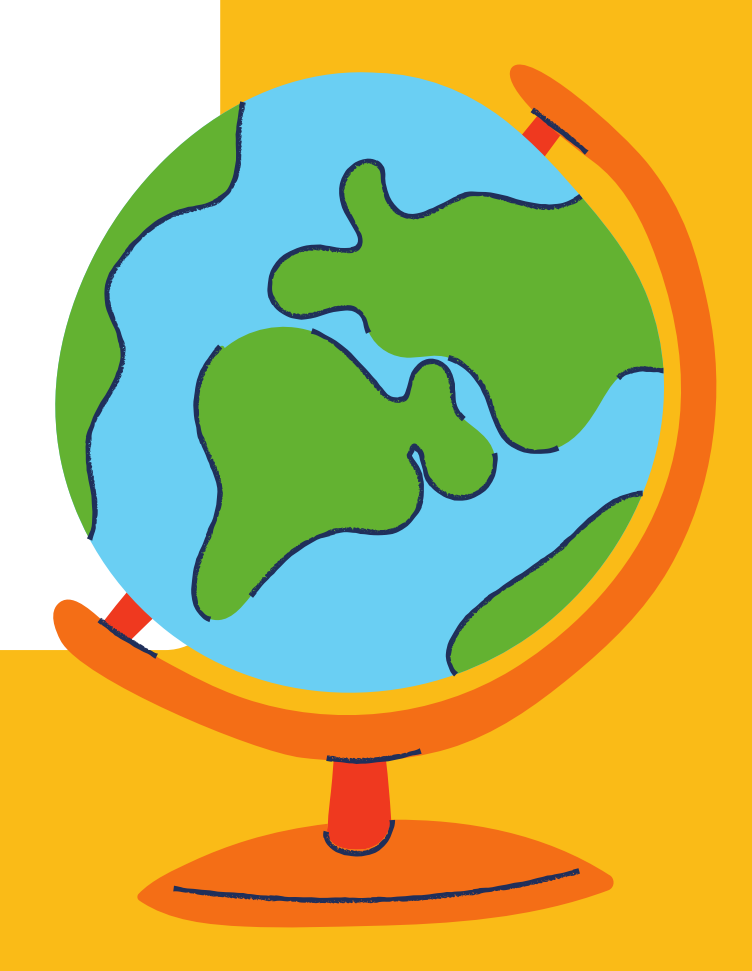

### **การเข้าใช้งานระบบอินเตอร์เนตมหาวิทยาลัย สำ หรับนักเรียนใหม่ ชั้นมัธยมศึกษาปีที่ 1 และ 4 Username :รหัสนักเรียน Password :เลขบัตรประชาชนนักเรียน**

**หากไม่ขึ้นหน้า Login ให้ นักเรียนพิมพ์ URL: login.msu.ac.th**

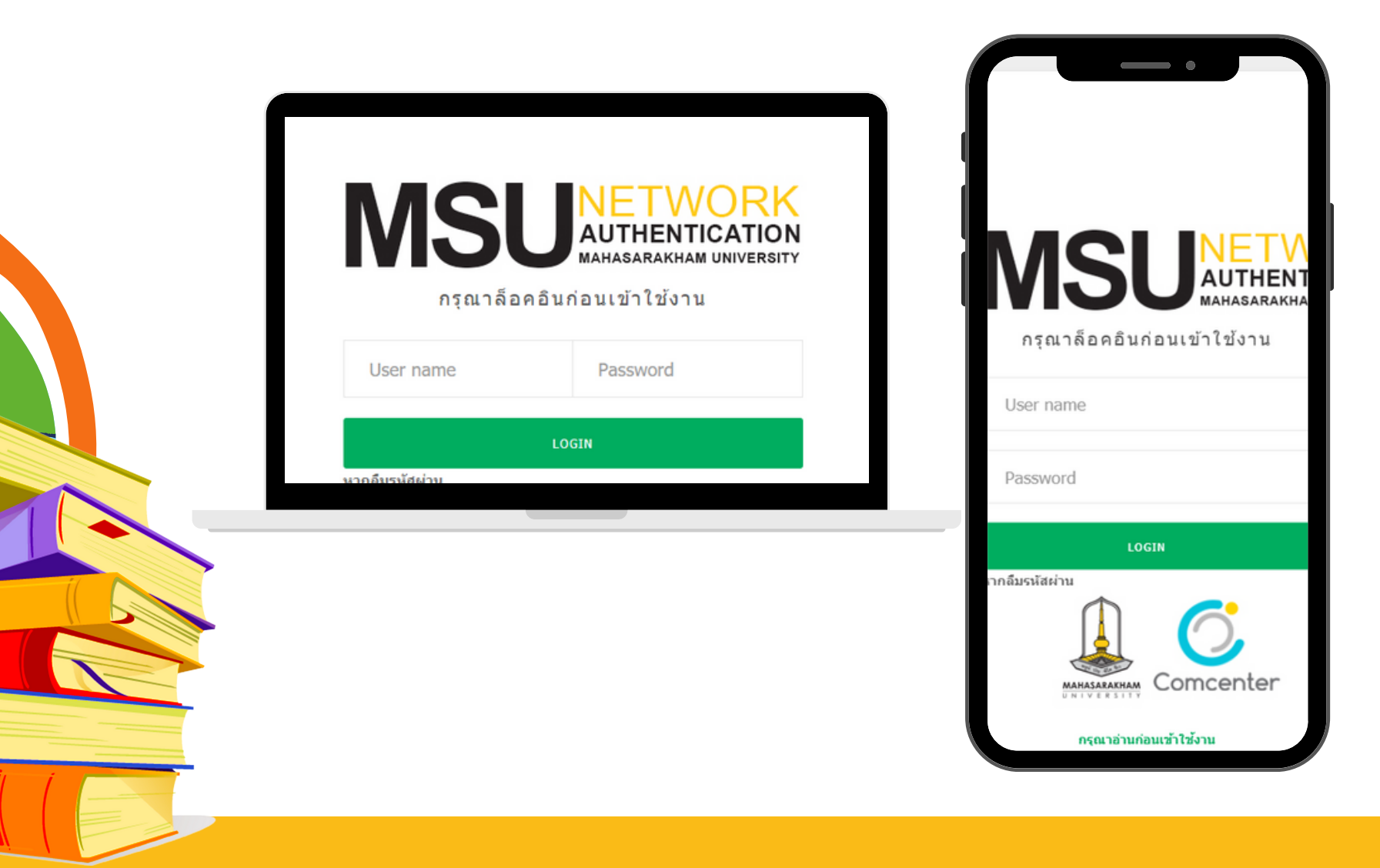

## ชื่อ WiFi โรงเรียน @Satit\_WiFi @Library ไม่ต้องกรอกมัรหลผ่าน

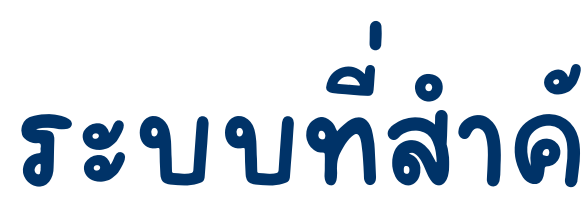

### **ลิงค์ระบบต่างๆจะอยู่ในหน้าแรกของเว็บไซต์โรงเรียน satit.msu.ac.th**

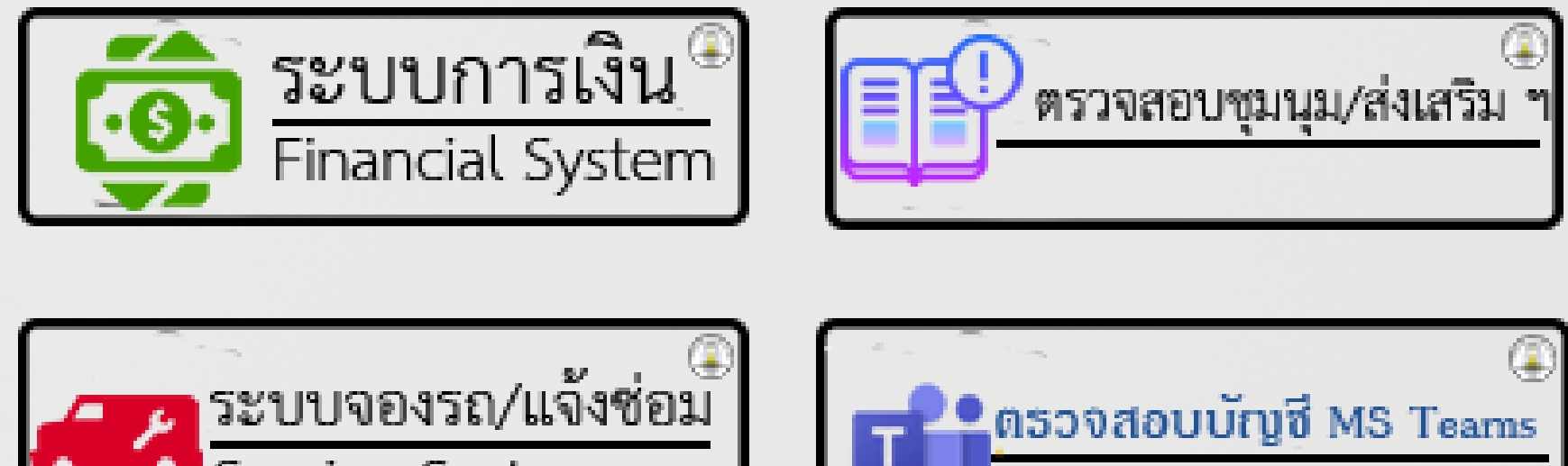

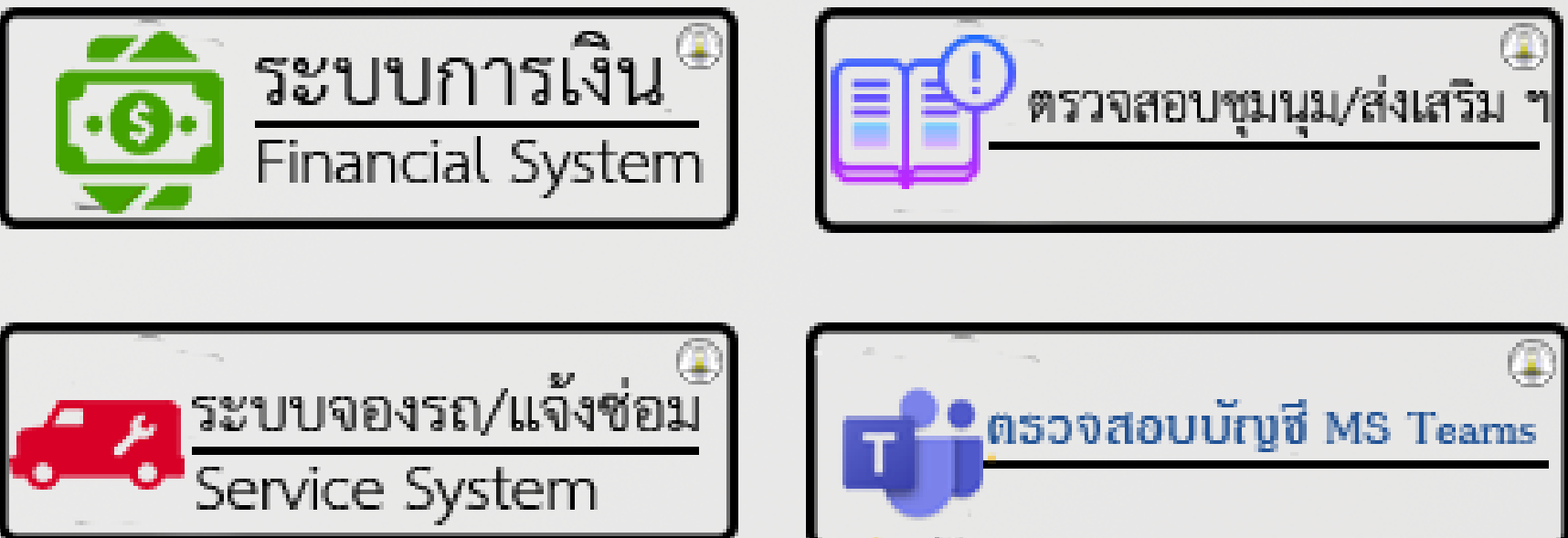

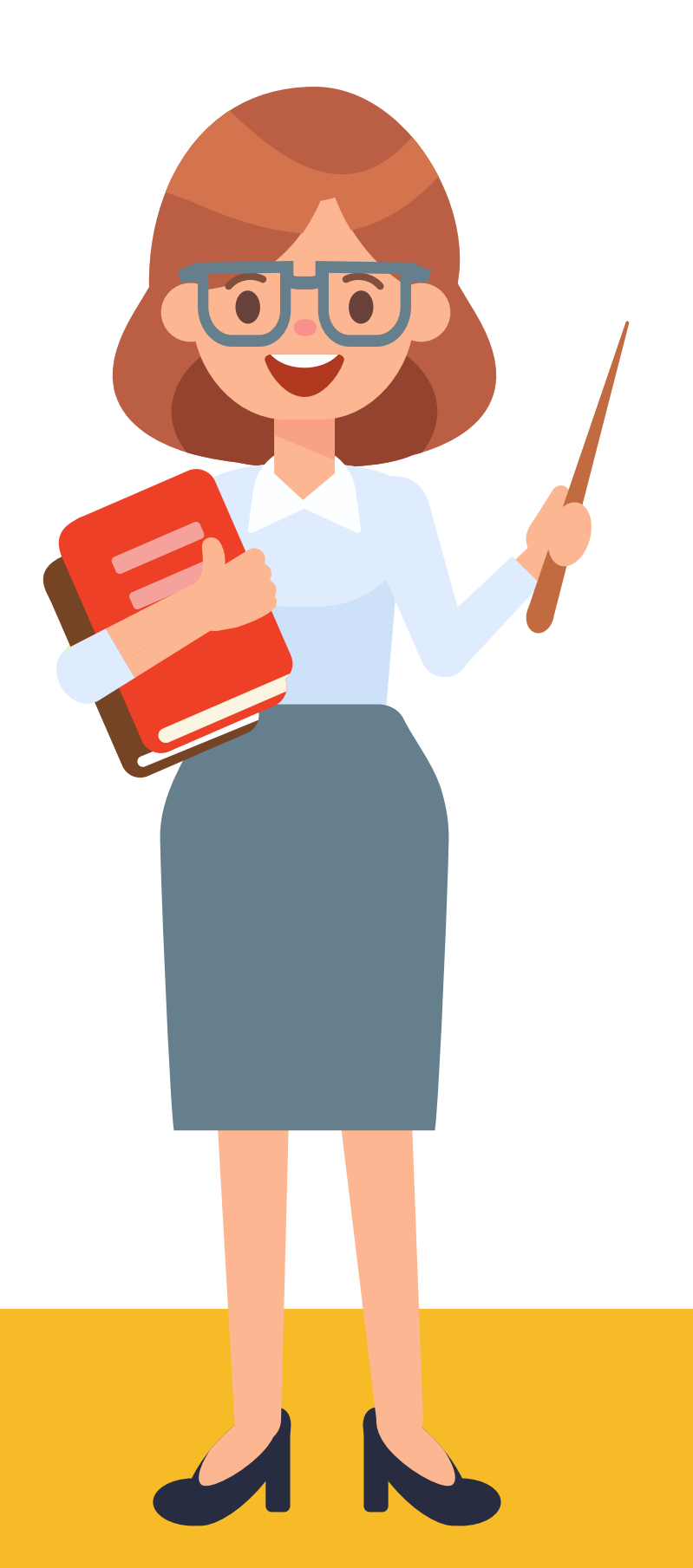

## ระบบที่สำคัญสำหรับพกเรียพ

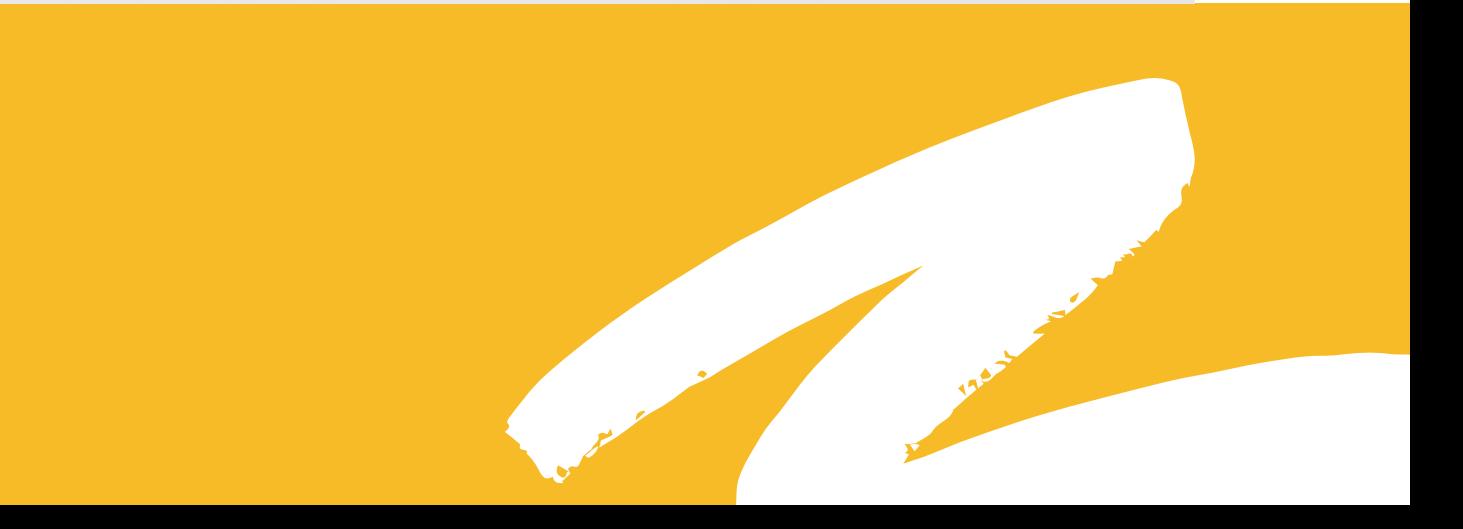

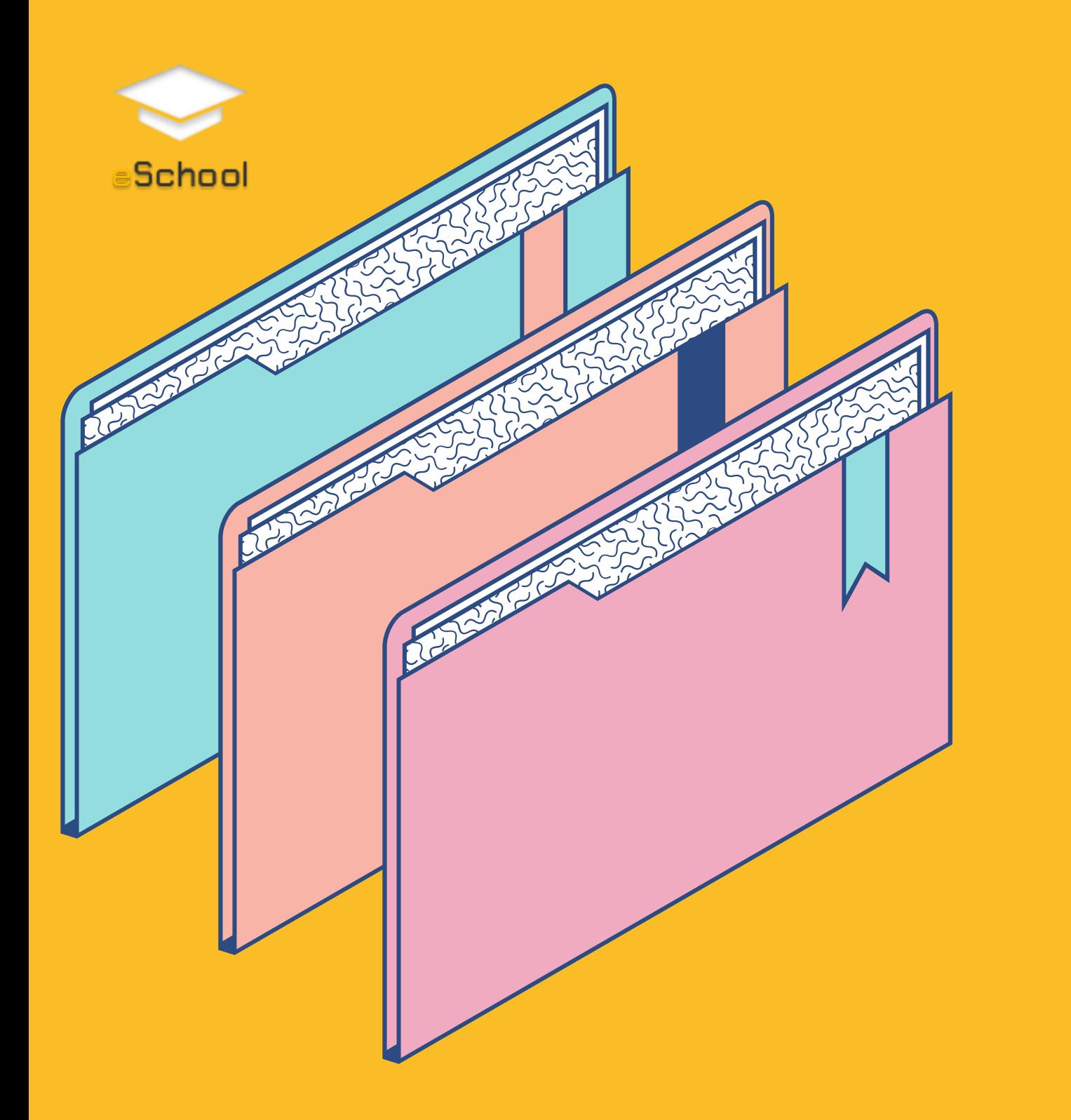

## e-School หรือ ระบบบริหารจัดการ สารสนเทศโรงเรีย รี น

e-School เป็นระบบที่พัฒนาขั้นมาเพื่ออ้านวยความสะดวก แก่ พักเรียพ/ผู้ปกครอง/บุคลากรใพโรงเรียพ ลดภาระการ ใช้กระดาษและการสืบค์นา ค้ ข้อมูลให้สะดวกมากยิ่งขั้นได้ เริ่มใช้ใน ปี 2556 โดยแบงออกเป็น 3 ด้านดังนั

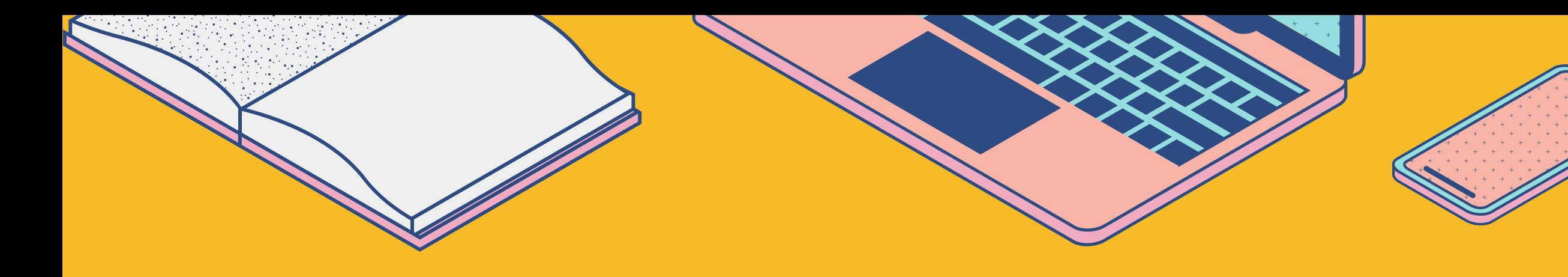

## ด้านนกเรียน

- ลงทะเบีย บี น
- ลงทะเบียนกิจกรรชุมนุม/ส่งเสริม วิช วิ าการ
- ประเมินผู้สอน
- ตรวจสอบผลการเรียน
- ตรวจสอบภาระค่าใช้จ่าย

## ด้านผู้ปกครอง

- ลงทะเบีย บี น
- ลงทะเบียนกิจกรรชุมนุม/ส่งเสริม วิช วิ าการ
- ประเมินผู้สอน
- ตรวจสอบผลการเรียน
- ตรวจสอบภาระค่าใช้จ่าย
- รายงานพฤติกรรม

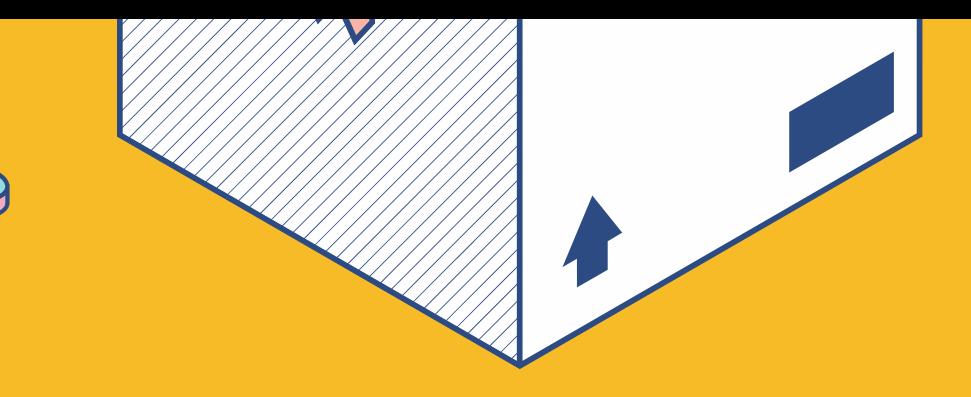

- งานอาจารยประจำชั้น
- งานอาจารยประจำวิชา
- <u>งานกิจการนักเรียน</u>
- งานกิจ กิ กรรมพัฒ พั นาผู้เรีย รี น
- งานหอพัก พั
- งานพยาบาล
- งานทะเบีย บี น
- งานวิช วิ าการ
- งานบุคคล
- รายงานต่าง ๆ

## บุคลากรในโรงเรีย รี น

### แบ่งย่อยออกเป็นดัง ดั นี้

### สิ่งที่ต ต้ องเตรียมในการเข้าใช้ระบบ eSchool

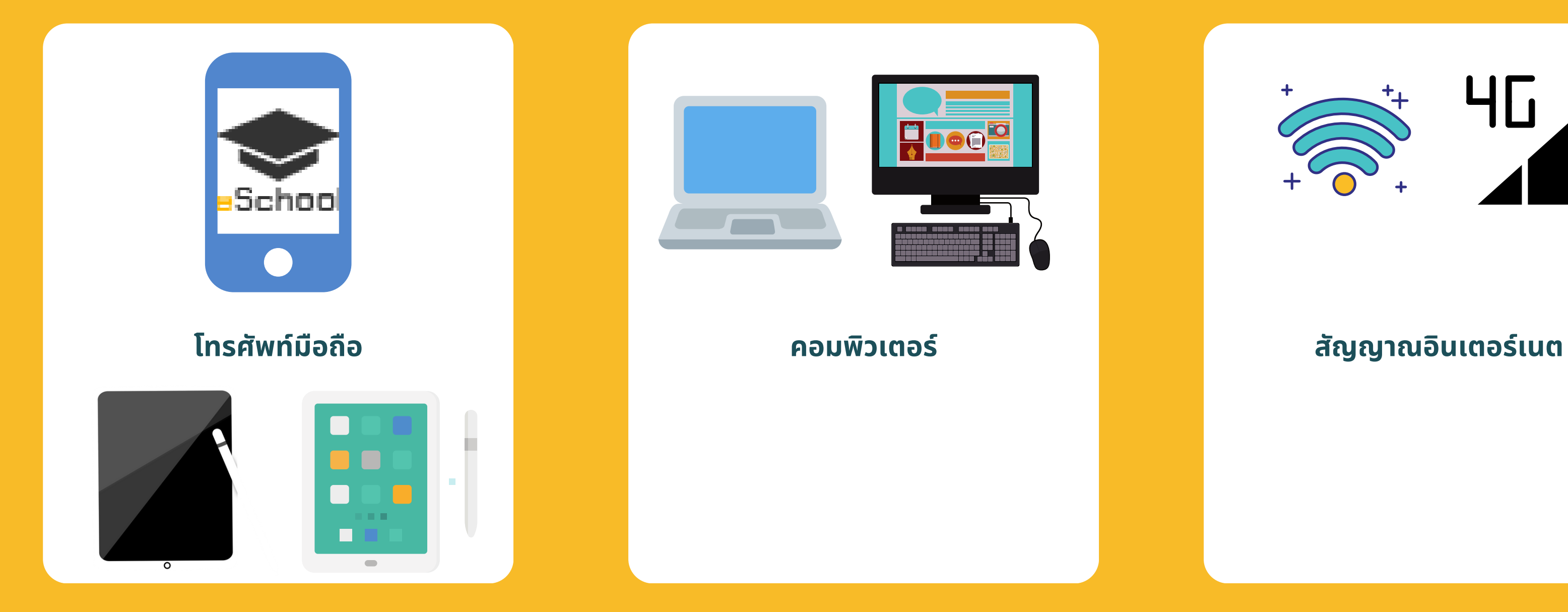

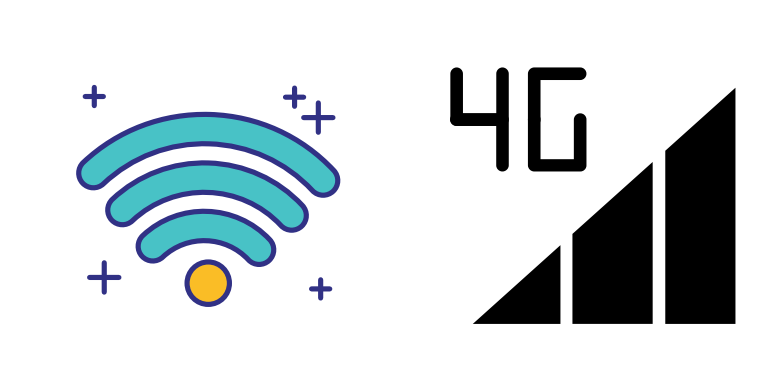

้ ฝ่ายเทคโนโลยีการสารสนเทศ

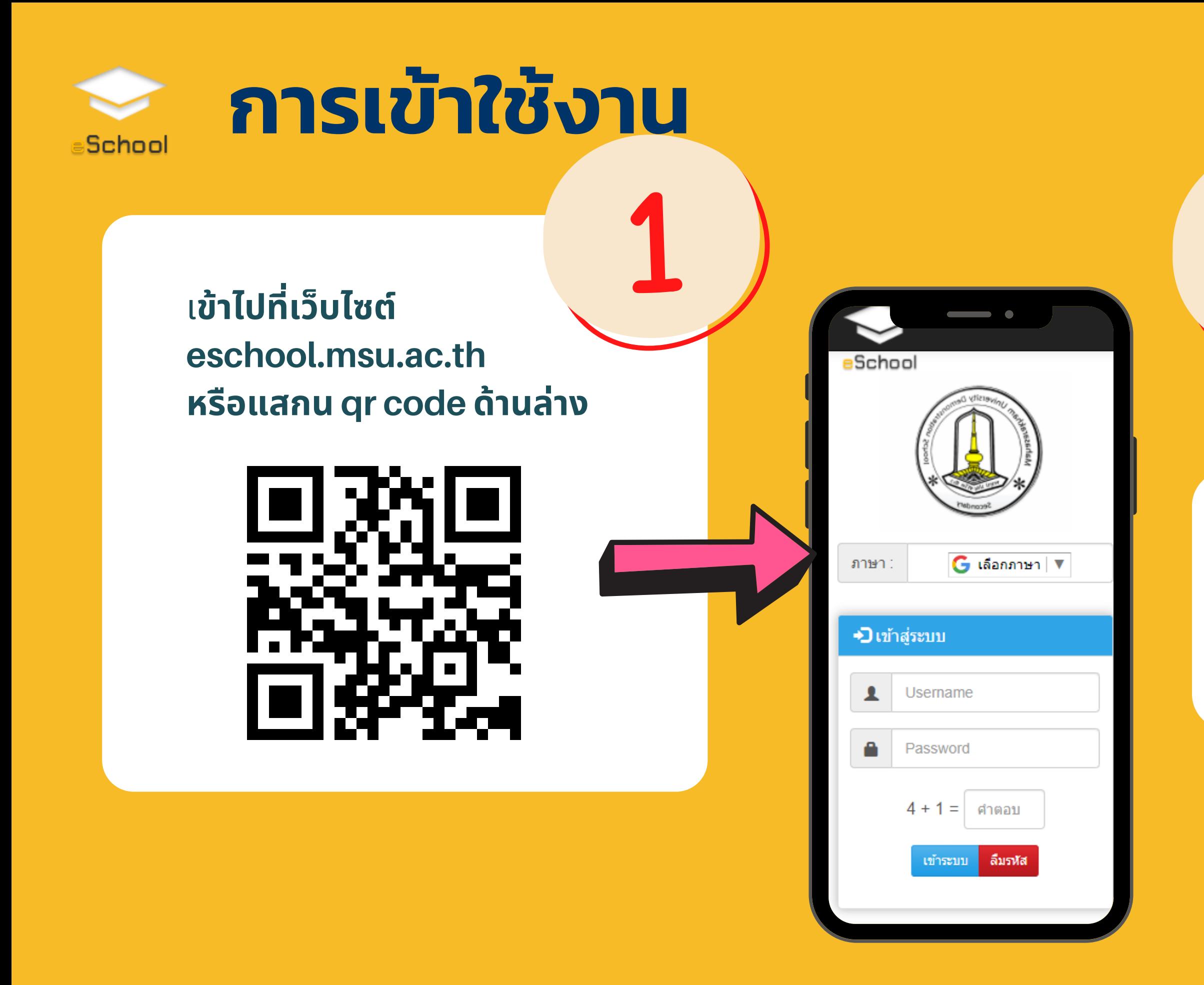

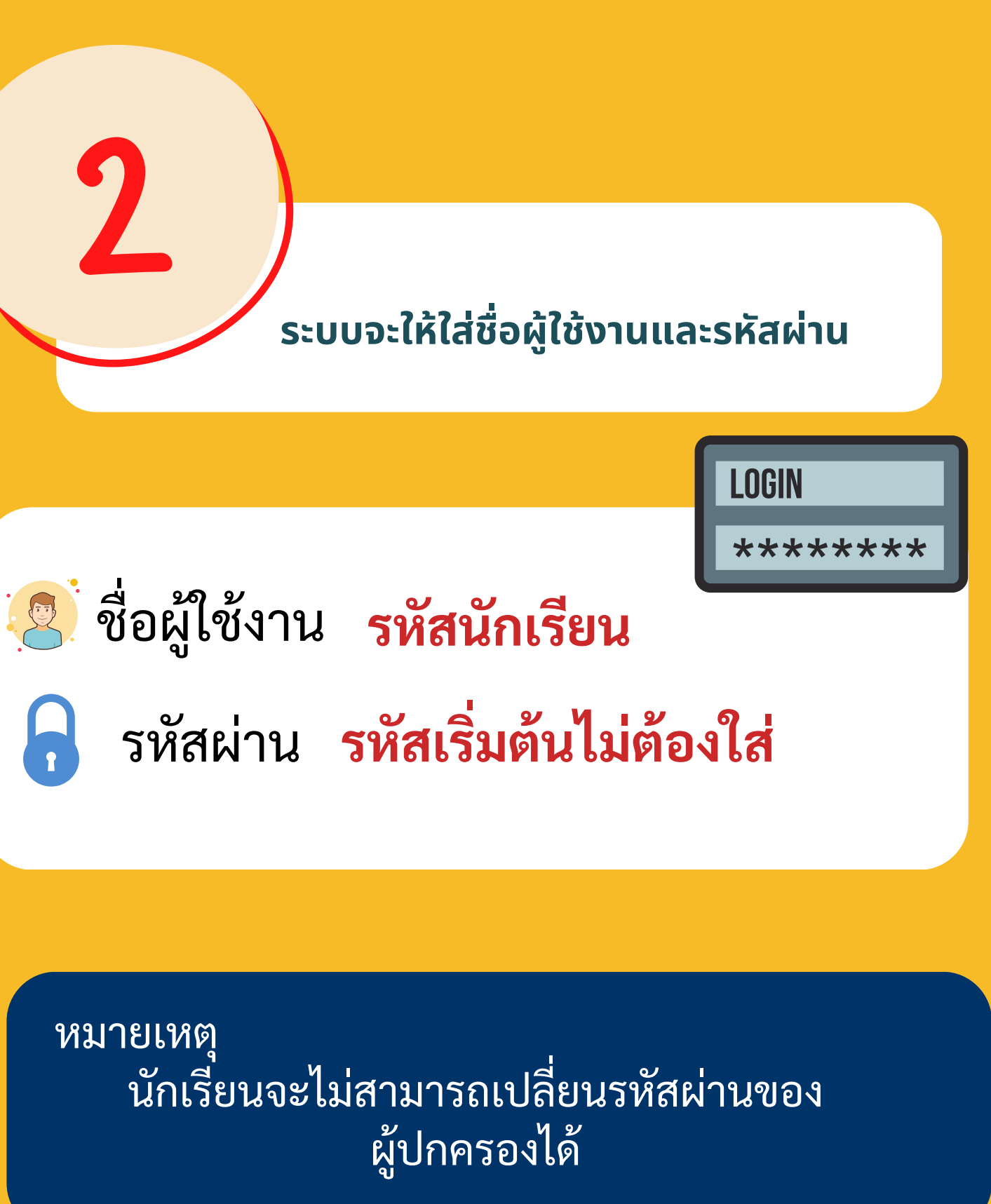

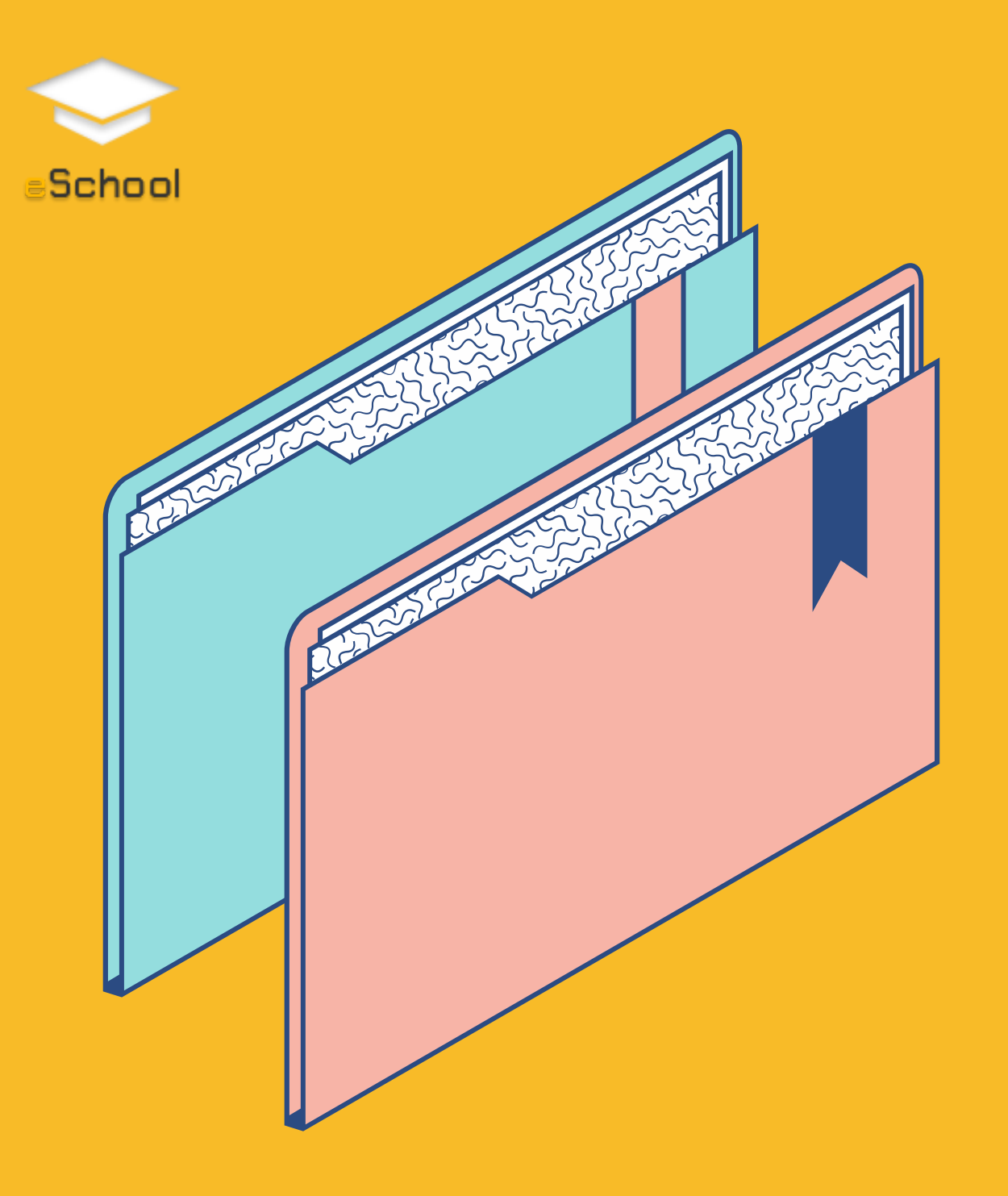

# การเปลี่ยนรหัสผ่าน

#### ≯ เปลี่ยนรหัสผ่าน

รหัสผ่านเติม :

รหัสผ่านใหม่ :

ยืนยันรหัสผ่านใหม่ :

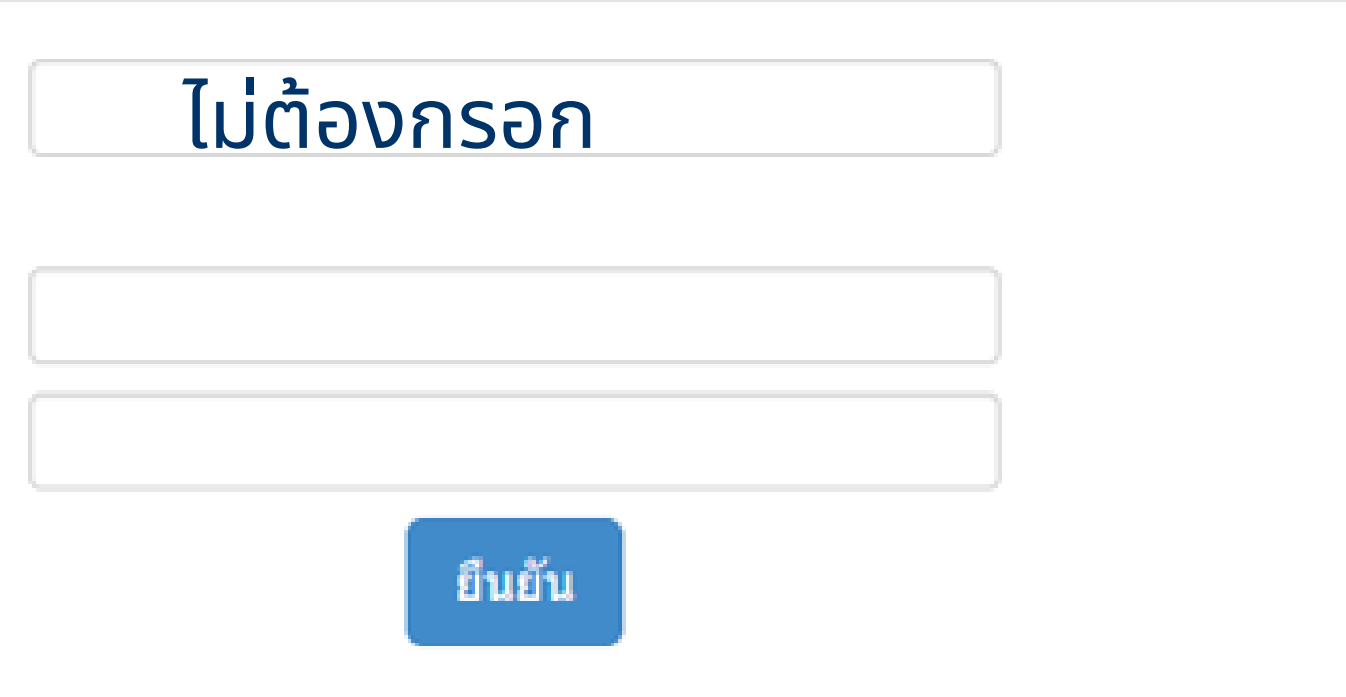

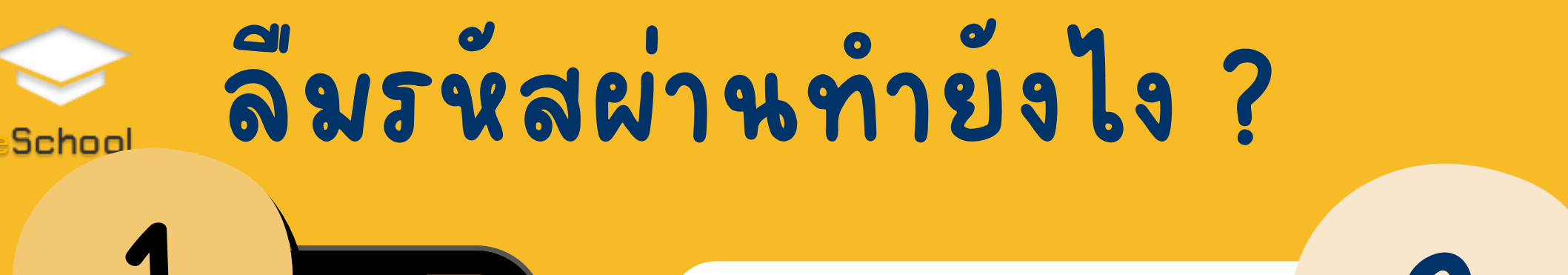

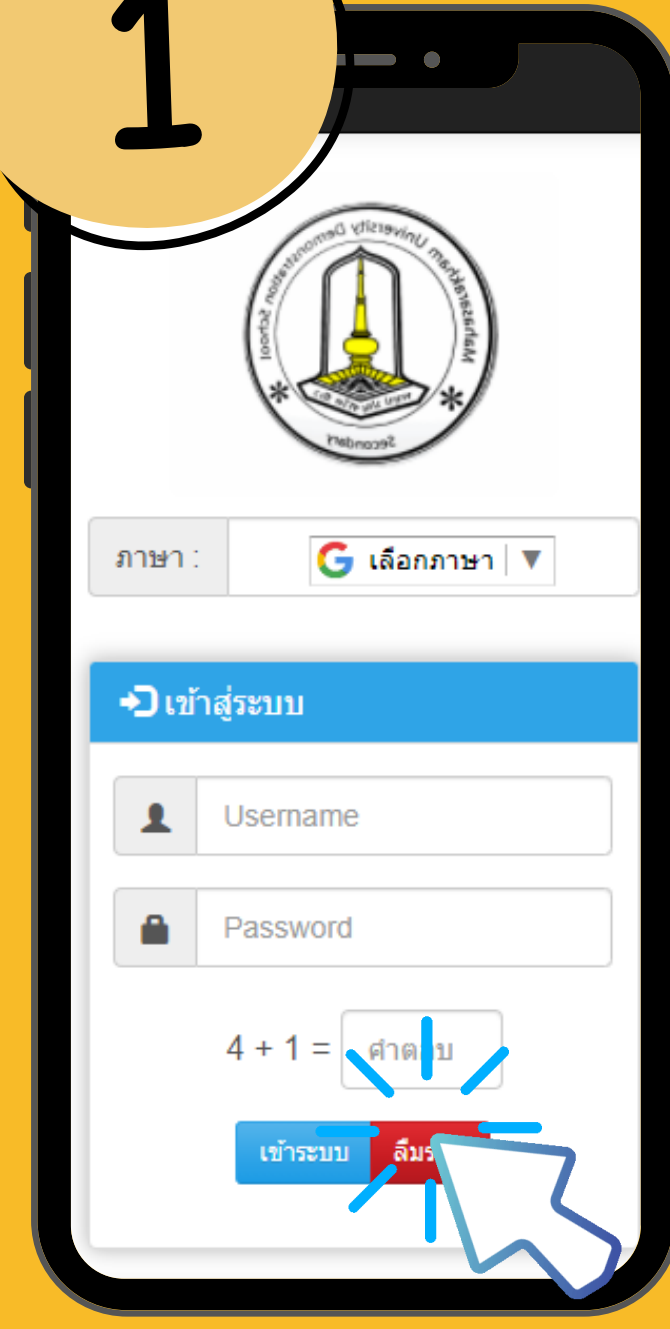

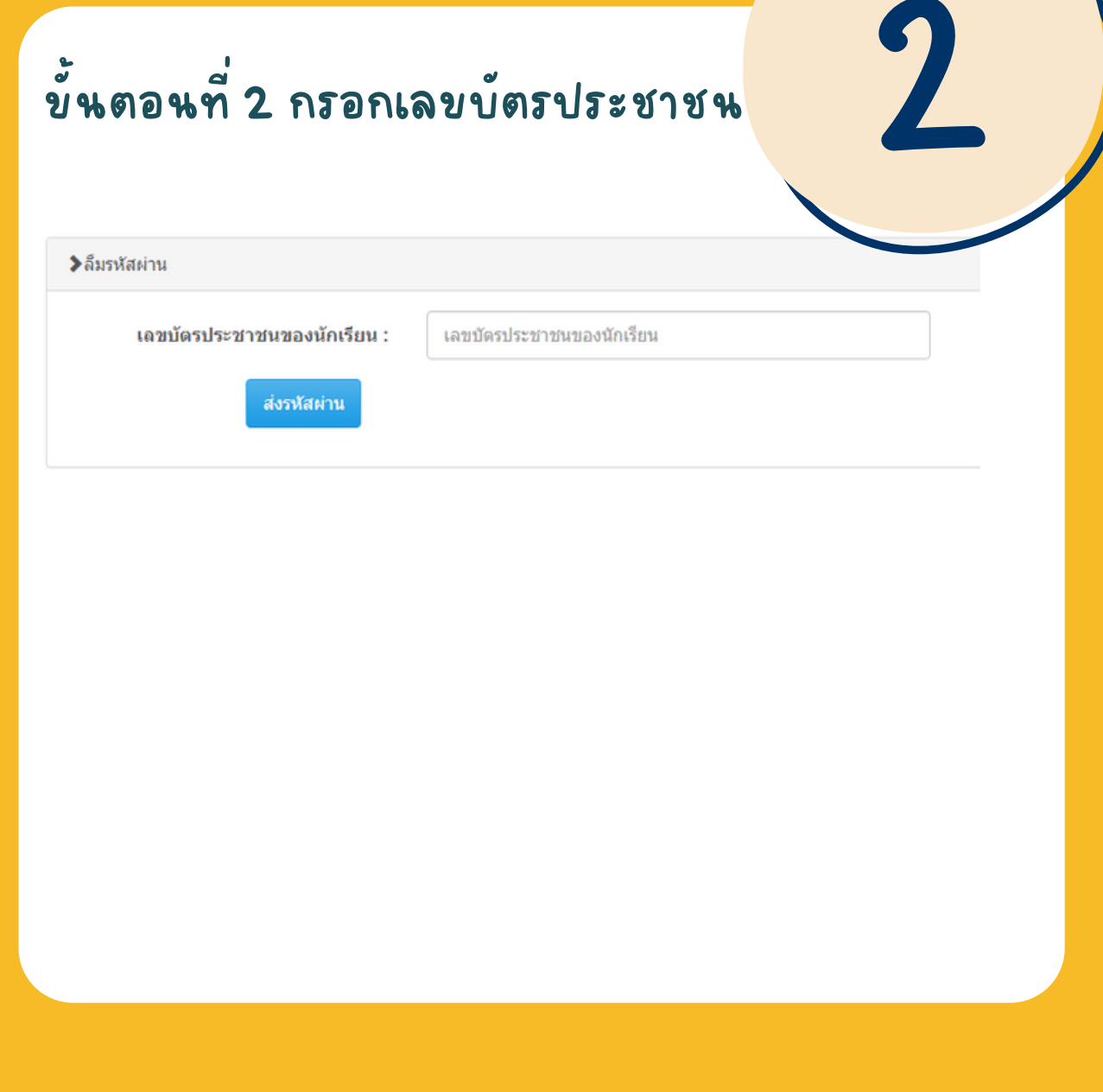

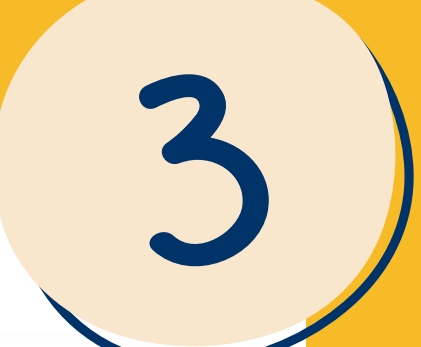

### ี่ขั้นตอนที่ 3 ระบบแจ้งรหัสผ่าน

### ('รหัสของท่านคือ >>ไม่ต้องกรอกรหัสผ่าน')

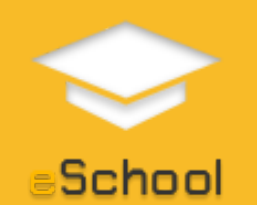

## การเข้าใช้งาน กรณีผู้ปกครอง

### **ขั้นขั้ ตอนที่ 1**

้<br>เข<mark>้</mark>าไปที่เว็บไซต์ eschool.msu.ac.th หรือรืแสกน qr code ด้านล่าง

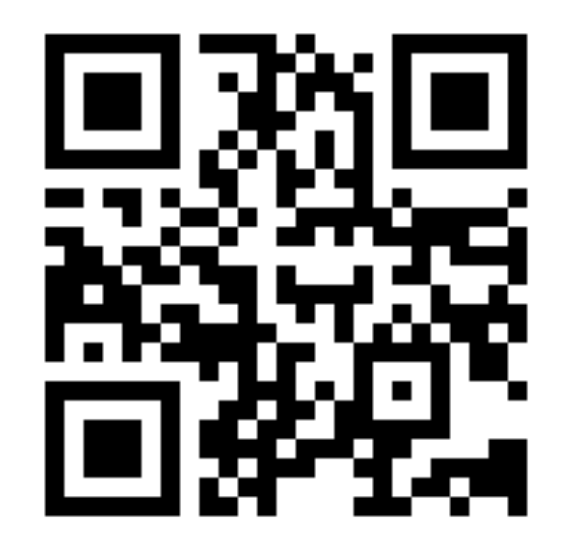

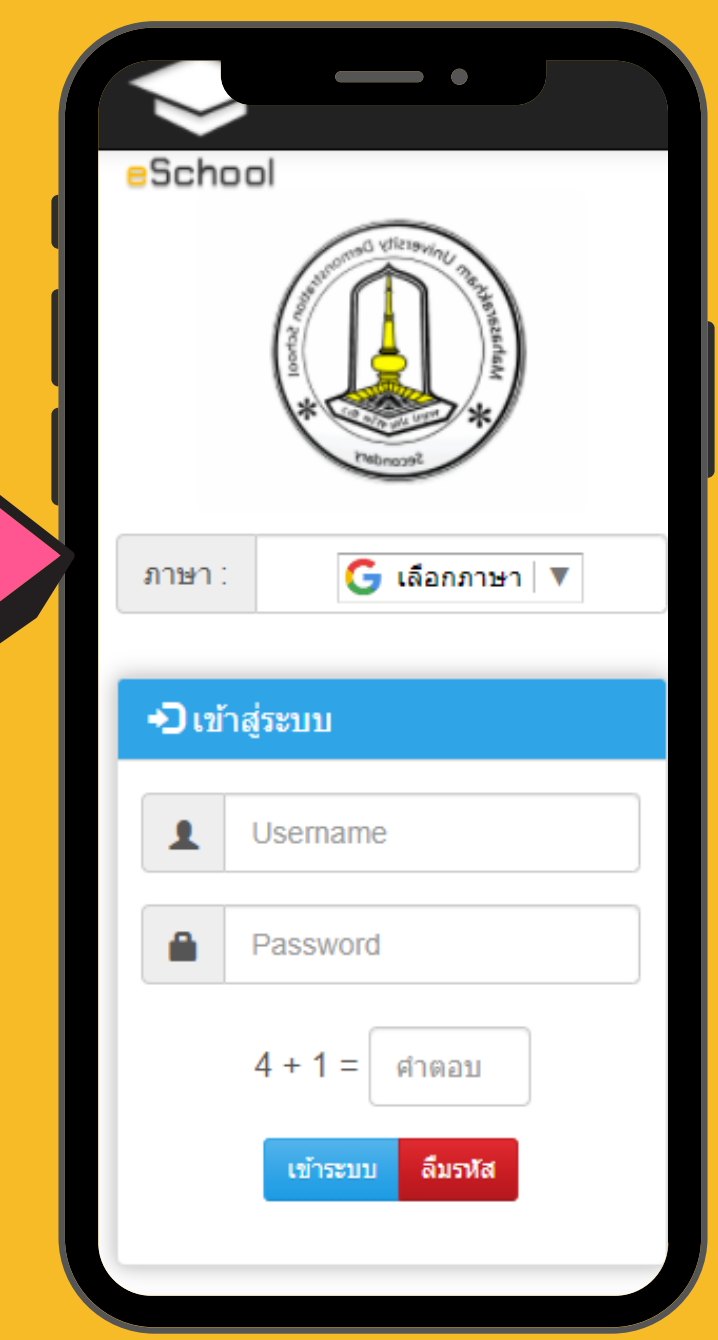

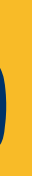

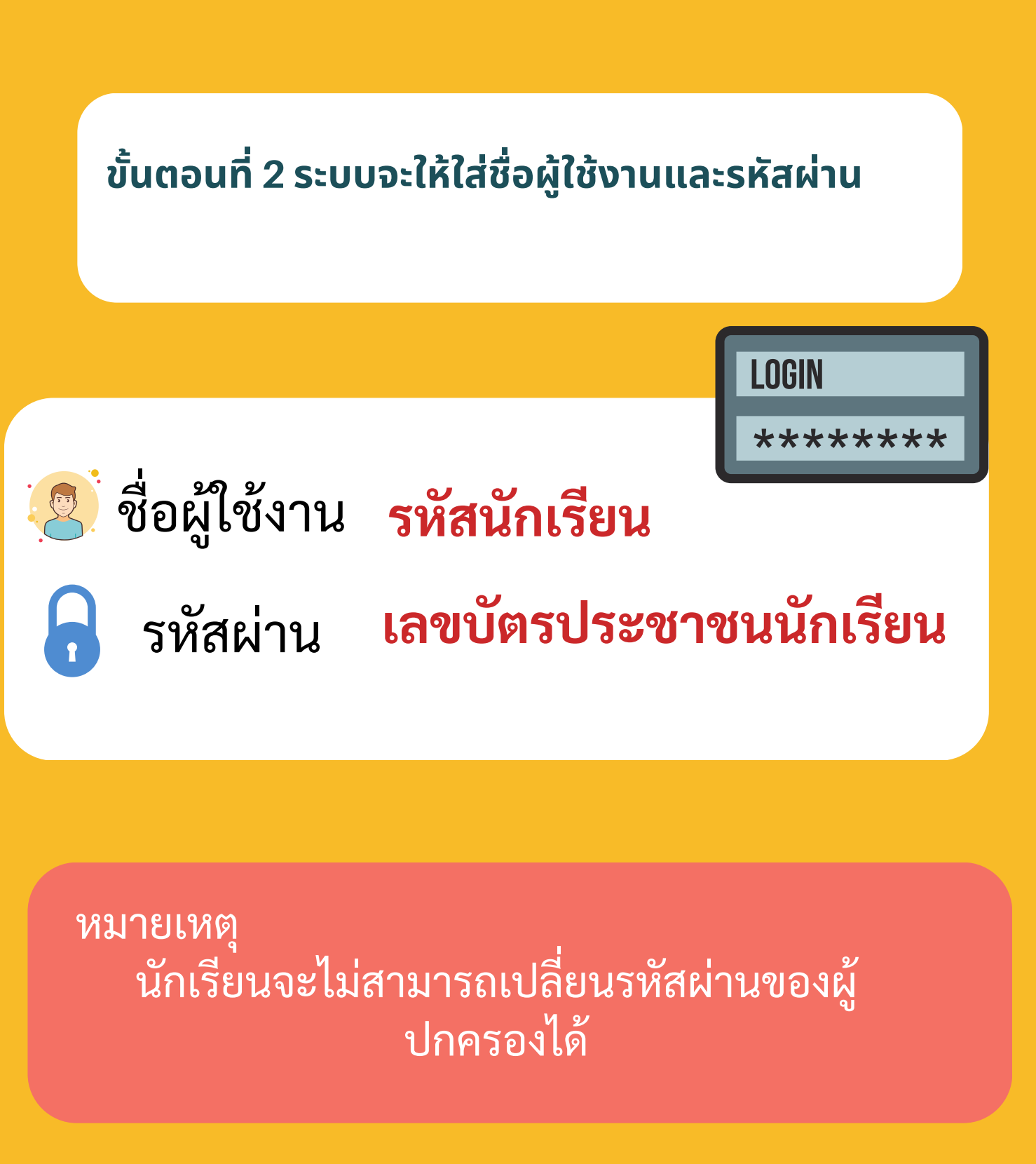

## School 66 % 2 % 76 & % การเข้า ใช้งาน

### $\mathbf 0$  ผู้เรียน

- ประวัติส่วนตัว
- ลงทะเบียนเรียน
- ลงทะเบียนชุมนม
- ลงทะเบียนส่งเสริมวิชาการ
- ✔ ภาระค่าใช้จ่าย
- ตรวจสอบผลการเรียน

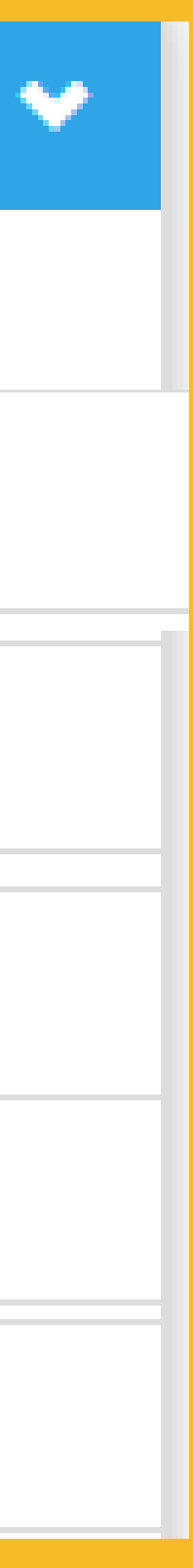

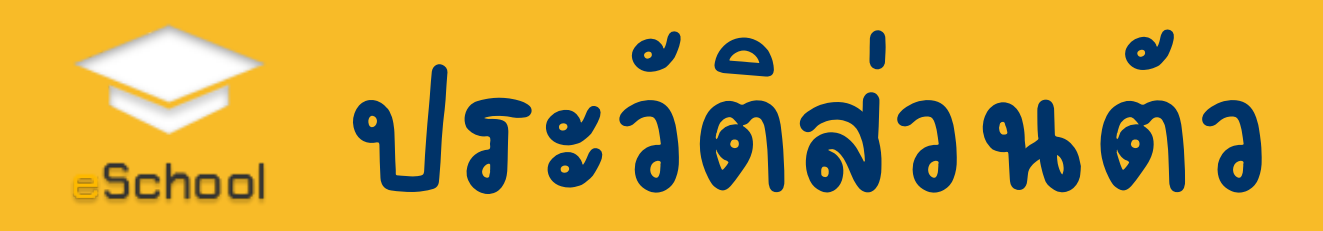

#### ≯ แก้ไขข้อมูลส่วนตัว

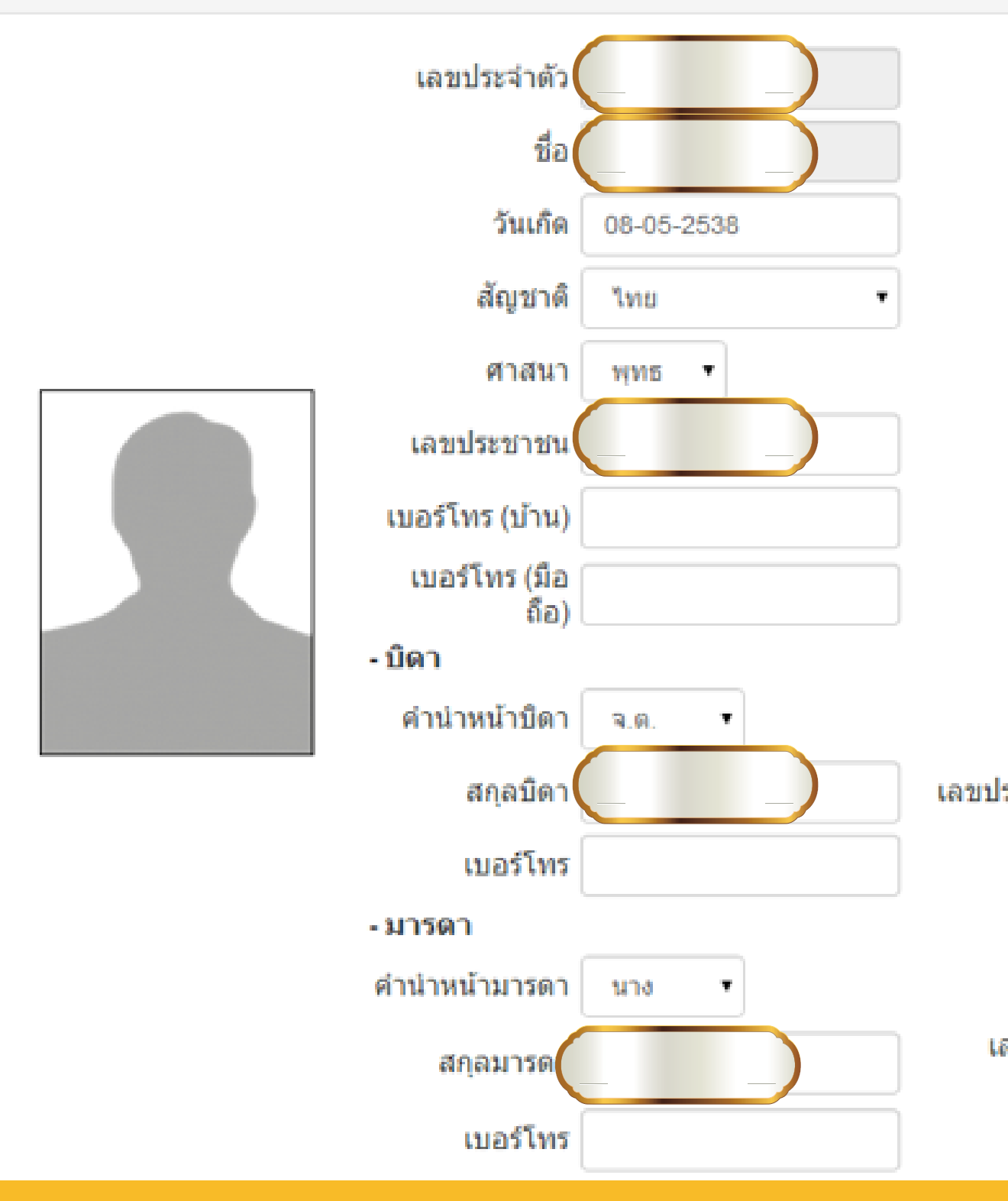

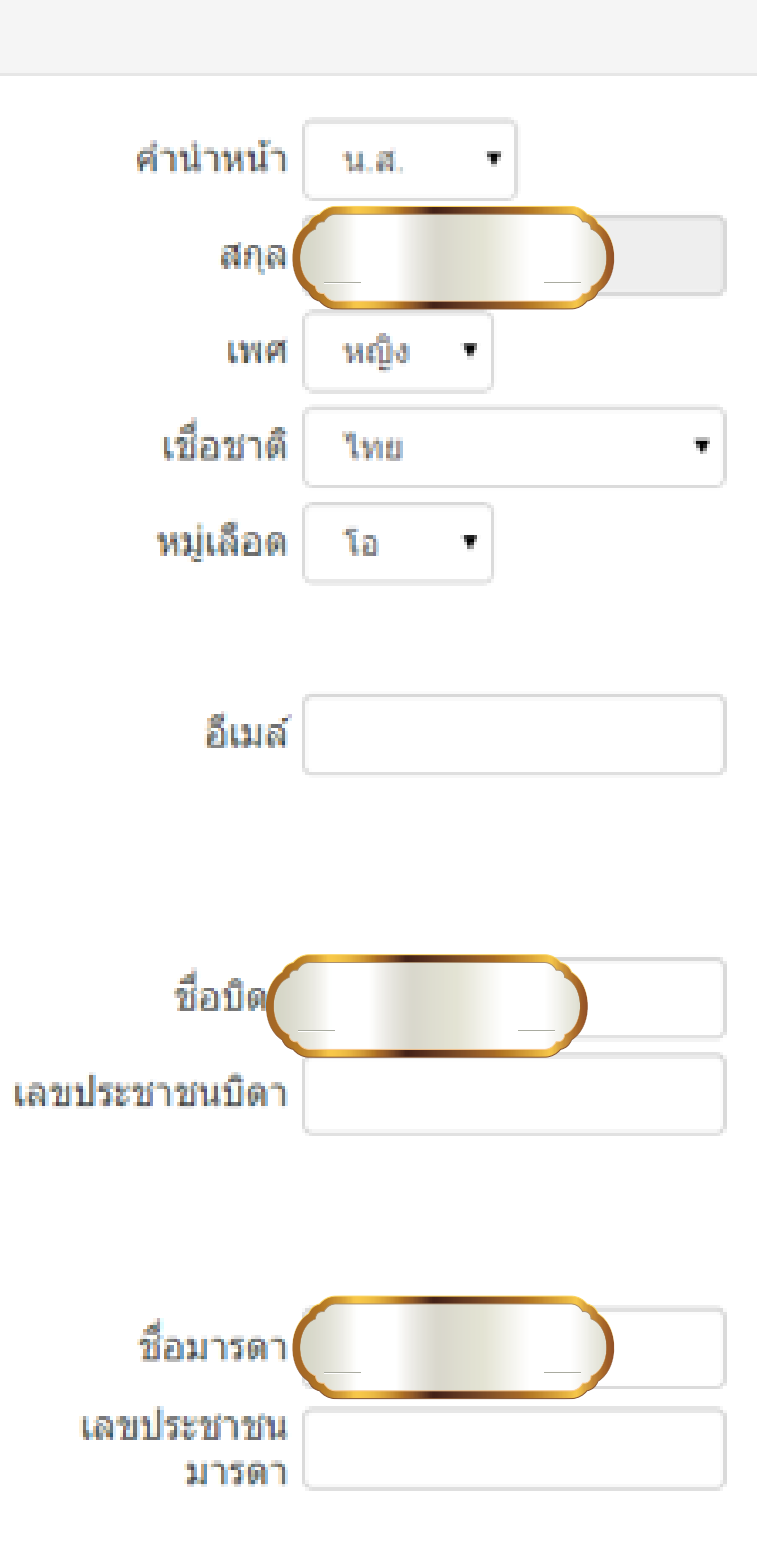

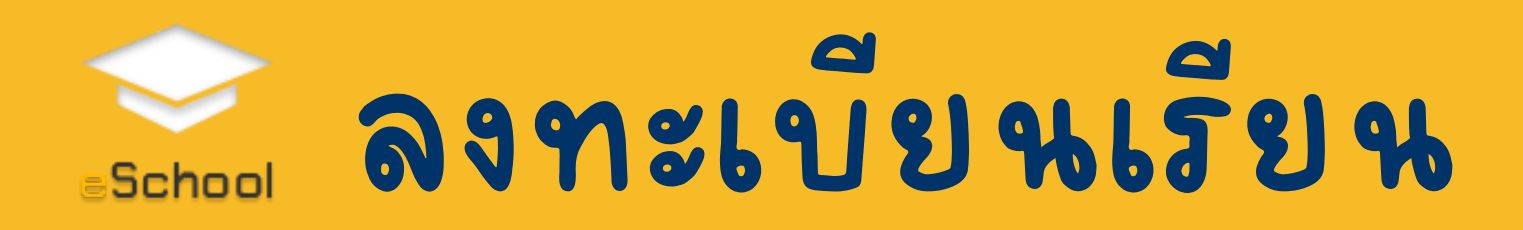

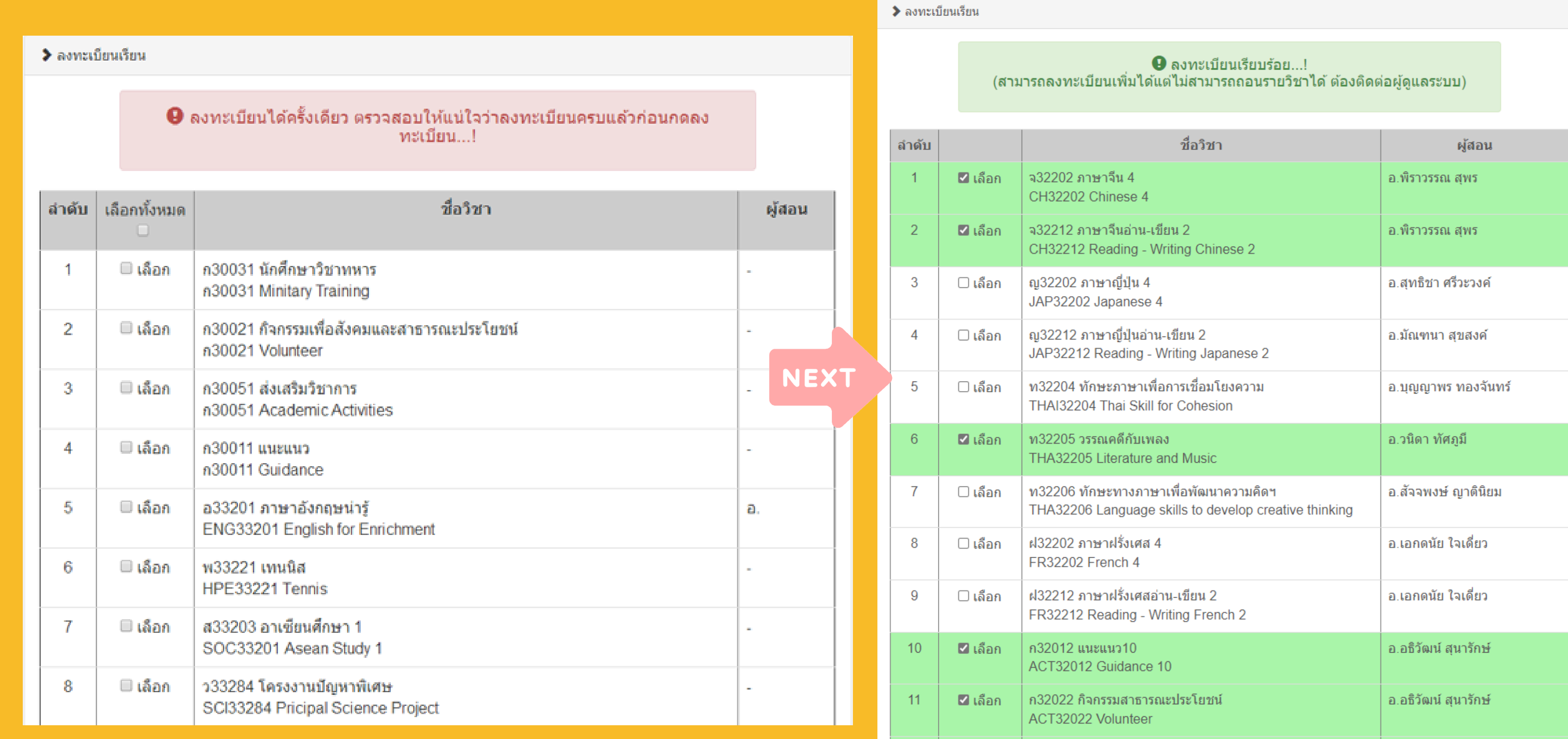

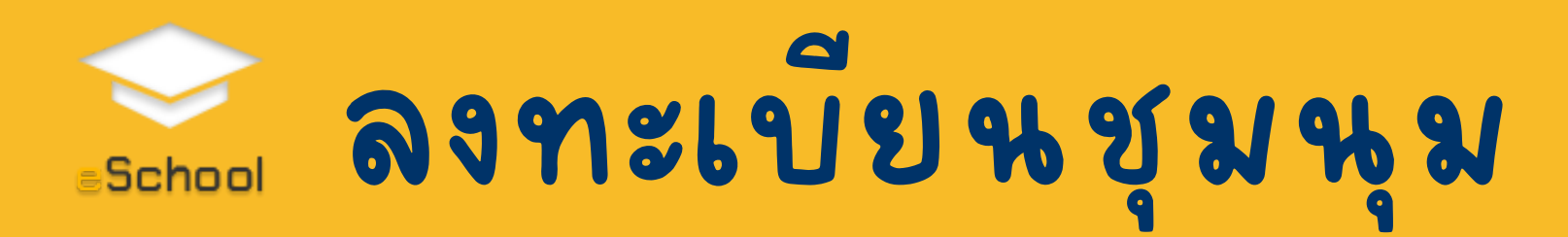

### หมายเหตุ หากต้องการย้ายชุมนุมให้ติดต่อ อาจารย์ทิลงทะเบียนเพิ่อให้อาจารย์ลบออกจาก ชุมนุมเดิมจึงจะสามารถลงทะเบิยนชุมนุมใหม่ได้

#### $\blacktriangleright$  ลงทะเบียนก็จกรรม

 $\boldsymbol{\Theta}$  ลงชุมนุมได้ครั้งเดียว ตรวจสอบให้แน่ใจว่าเลือกถูกต้องแล้วก่อนกดเลือก...!

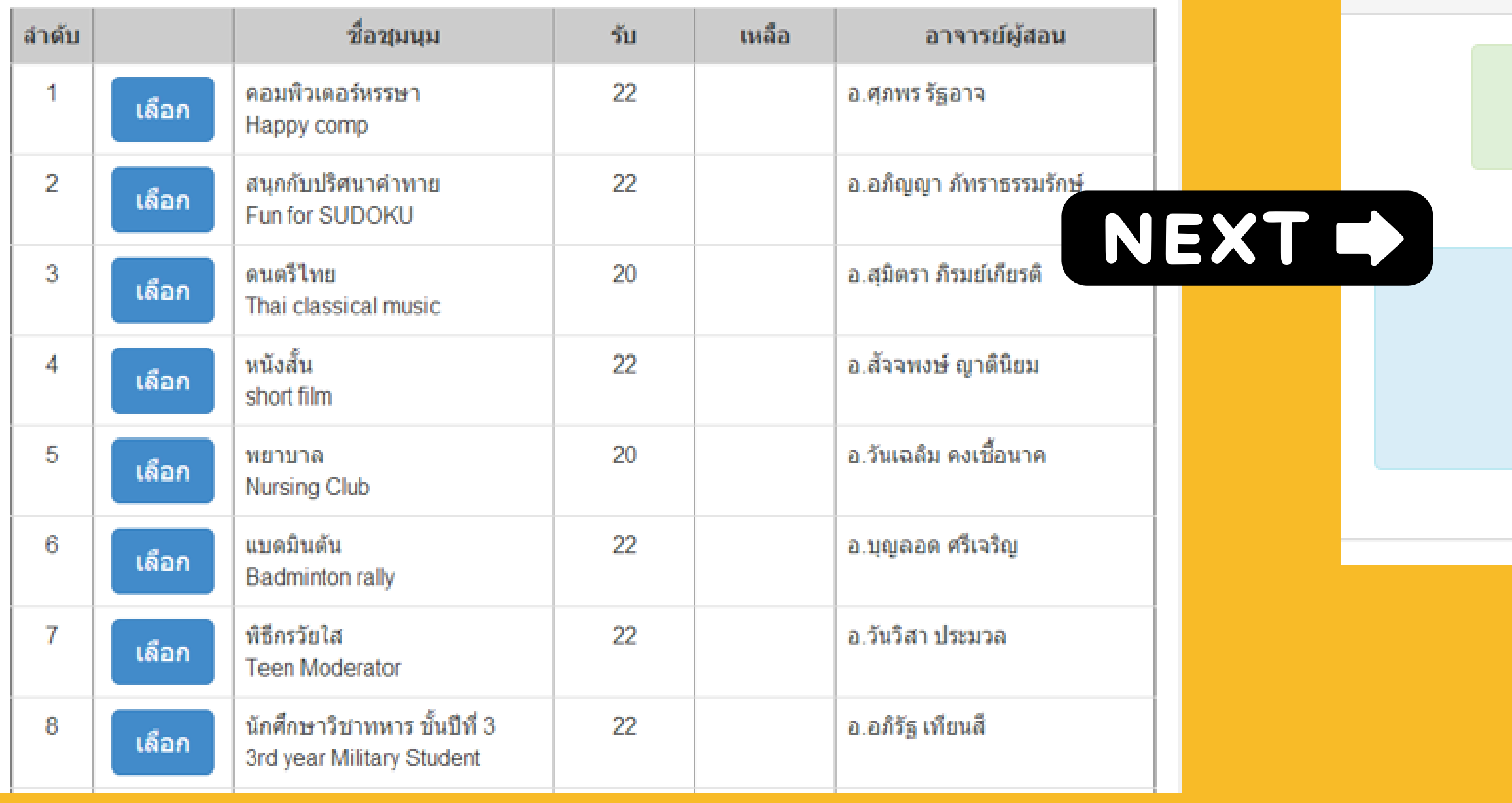

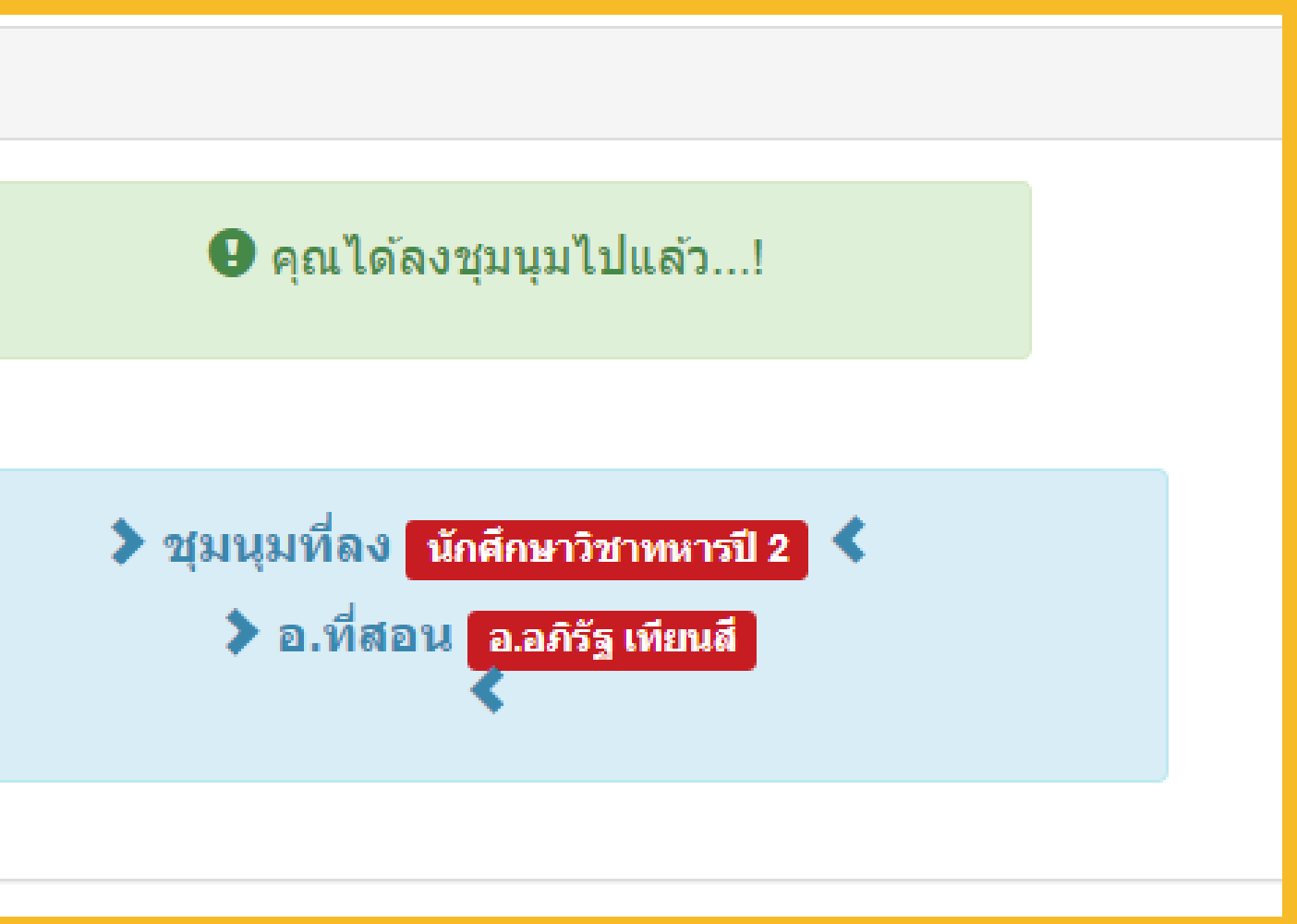

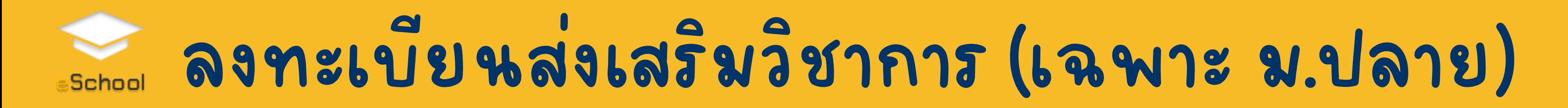

#### ▶ ลงทะเบียนกิจกรรม

 $\boldsymbol{\Theta}$  ลงชุมนุมได้ครั้งเดียว ตรวจสอบให้แน่ใจว่าเลือกถูกต้องแล้วก่อนกดเลือก...!

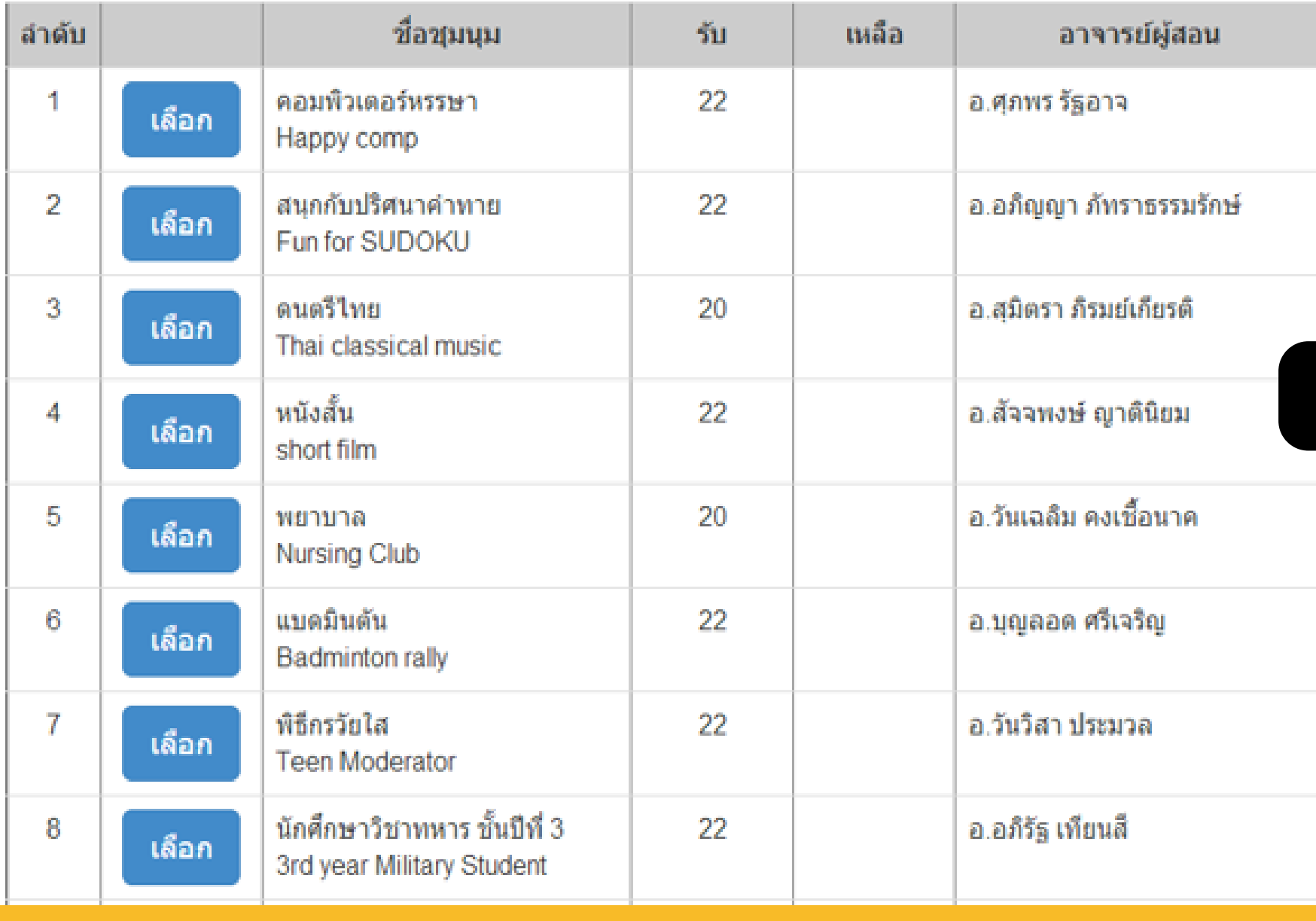

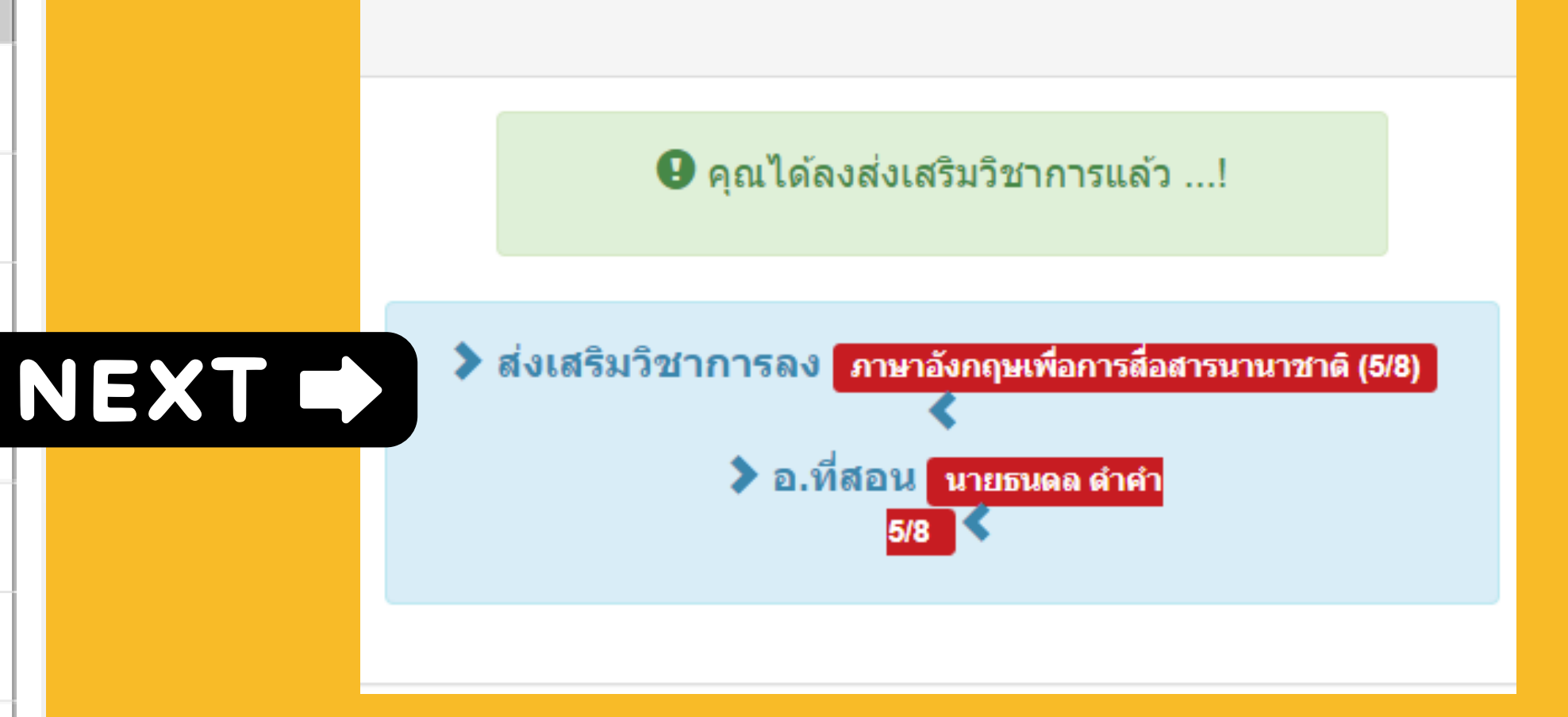

## ตรวจสอบผลการเรียน

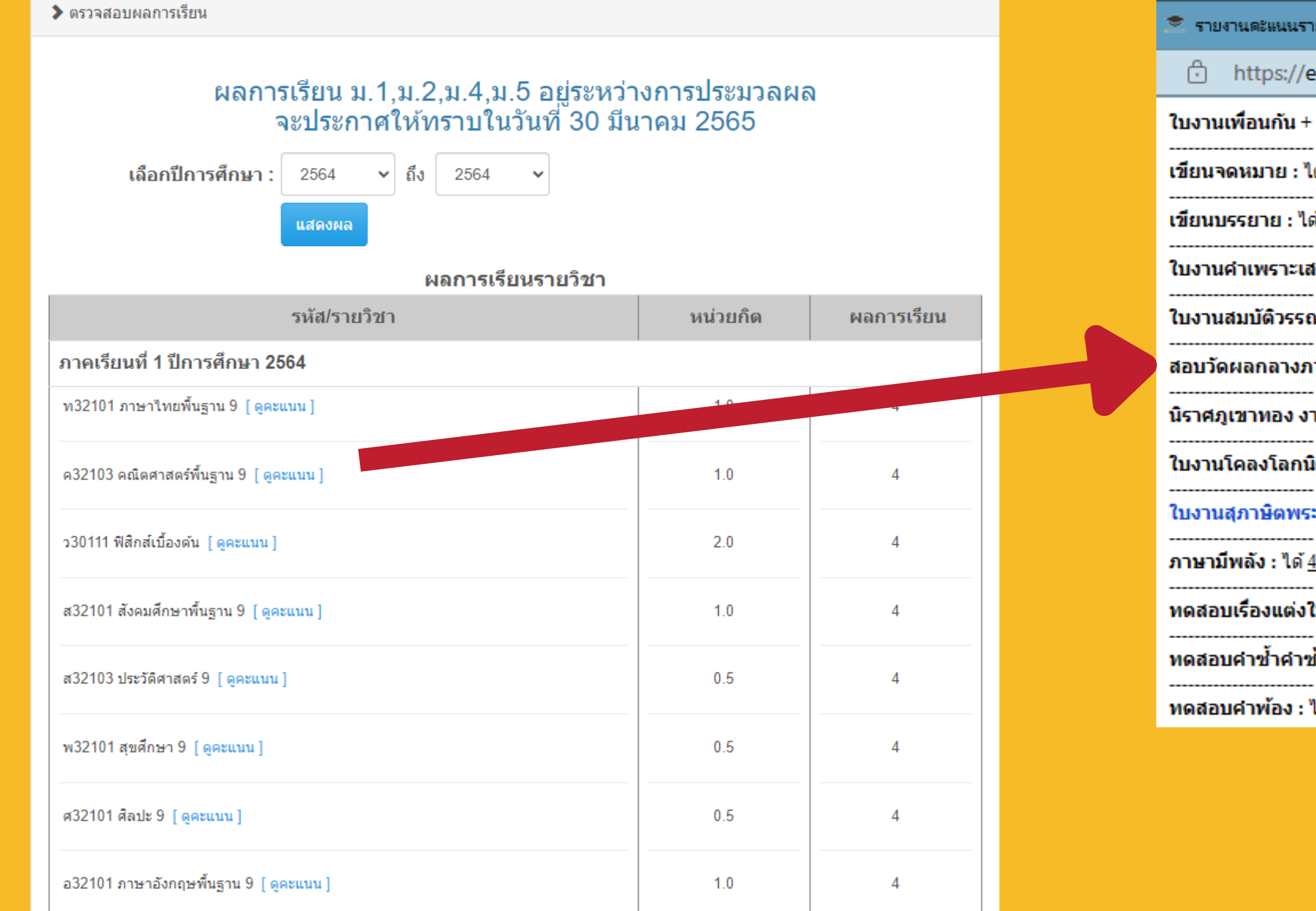

```
ี่ รายงานคะแนนรายวิชา ท21101 - ส่วนบุคคล - Microsoft Edge
                                                                                              0.
                                                                                                     \times\bigcap https://eschool.msu.ac.th/app/modules/student/checkgrade_score.php?ma... \oslashAN.
ใบงานเพื่อนกัน + อ่านร้อยแก้ว : ได้ 2 คะแนน เต็ม 7
เขียนจดหมาย : ได้ ฺ ิคะแนน เต็ม 5
เขียนบรรยาย : ได้ 5 คะแนน เต็ม 5
ใบงานคำเพราะเสนะทำนอง : ได้ 3 คะแนน เต็ม 3
ใบงานสมบัติวรรณคดี : ได้ 3 คะแนน เต็ม 3
สอบวัดผลกลางภาค : ได้ 13 คะแนน เต็ม 20
นิราศภูเขาทอง งานกลุ่ม/สอบ อ่านกลอน : ได้ 7 คะแนน เต็ม 7
ใบงานโคลงโลกนิติ : ได้ ฺ์ คะแนน เต็ม 5
ใบงานสภาษิตพระร่วง : ได้ - คะแนน เต็ม 3
ภาษามีพลัง : ได้ 4 คะแนน เต็ม 4
ทดสอบเรื่องแต่งให้งามตามที่เหมาะ : ได้ 3 คะแนน เต็ม 3
ทดสอบคำซ้ำคำซ้อน : ได้\underline{4} คะแนน เต็ม 5
ทดสอบคำพ้อง : ได้ 5 คะแนน เต็ม 5
```
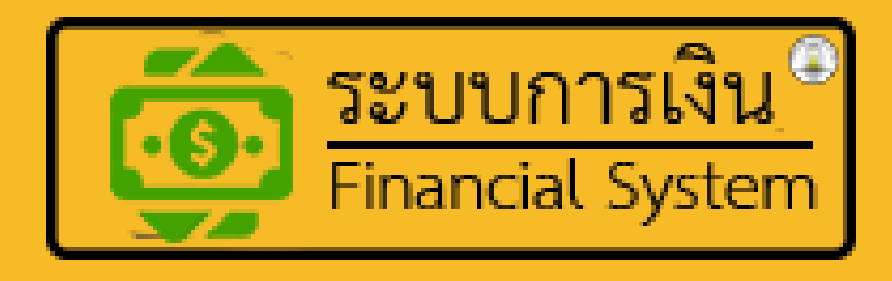

#### ีการชำระเงินค่าธรรมเนียมการศึกษา ภาคเรียนที่ 1 ปีการศึกษา 2566

#### · ช่วงที่ 1 ระหว่างวันที่ 22 เม.ย. พ.ศ. 2566 - 03 พ.ค. 2566 (ใม่มีค่าปรับ 300) ช่วงที่ 2 ตั้งแต่วันที่ - (มีค่าปรับ 300)

โดยนักเรียนสามารถลงทะเบียนเรียนได้ที่ eschool.msu.ac.th ้หมายเหตุ : นักเรียนต้องลงทะเบียนเรียนก่อน จึงจะพิมพ์ใบแจ้งยอดชำระเงินค่าธรรมเนียมการศึกษาได้

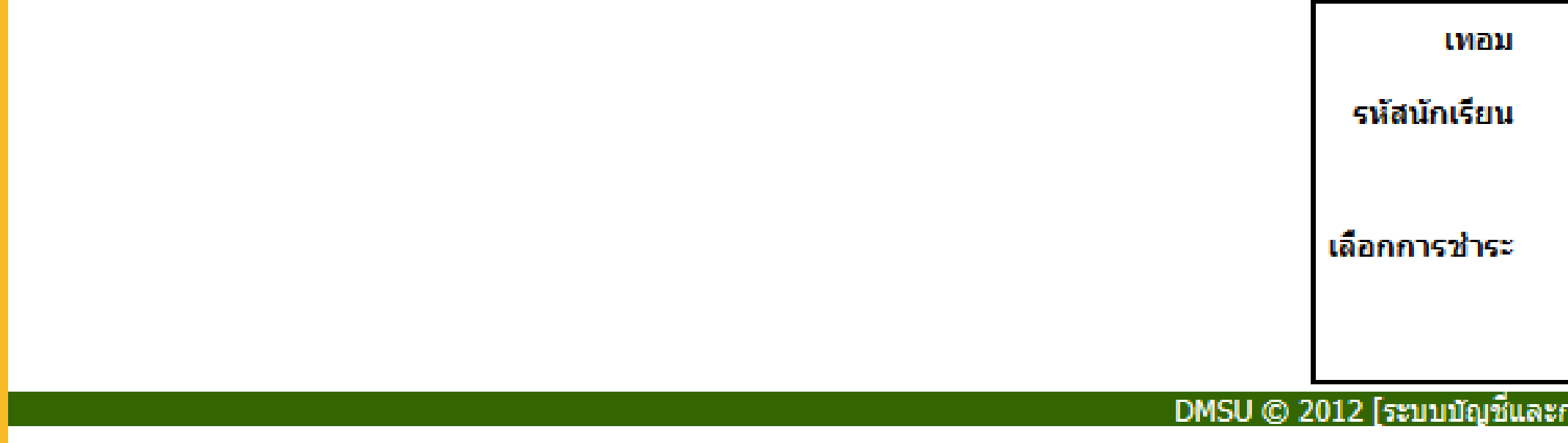

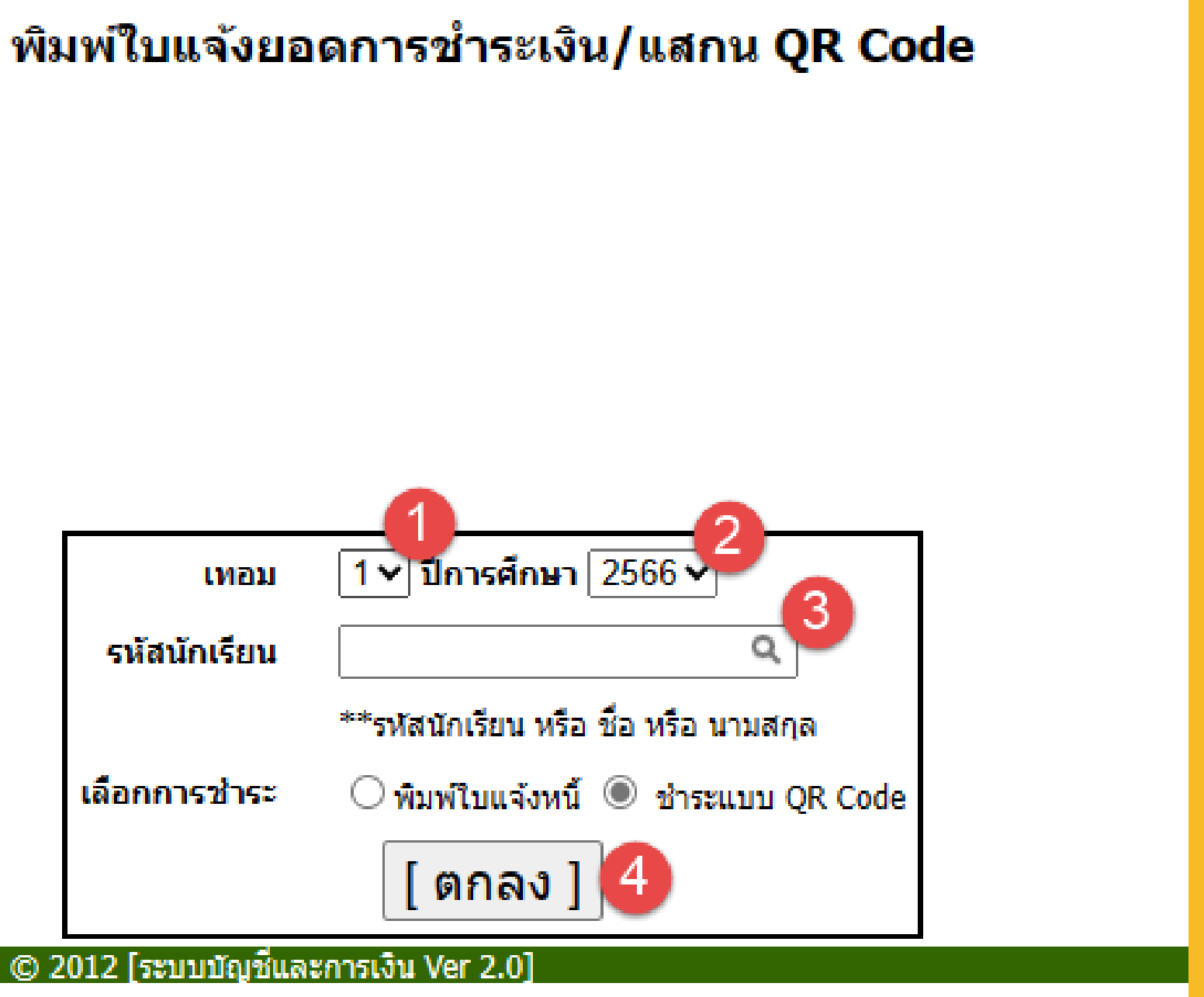

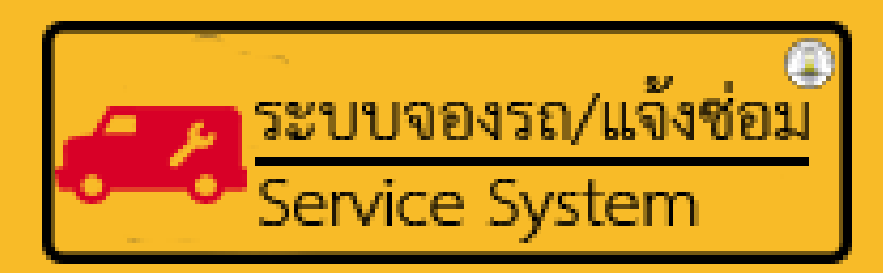

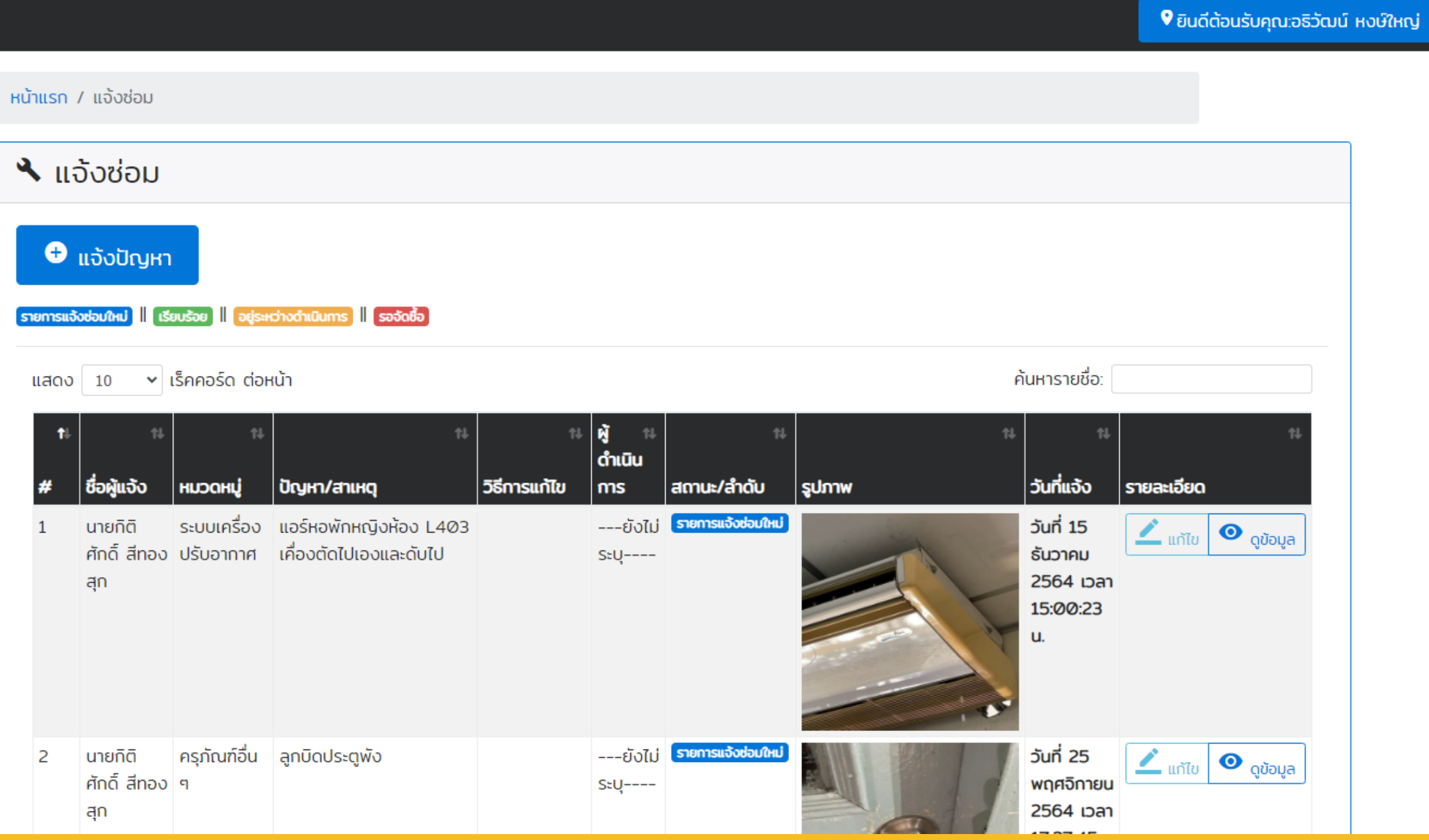

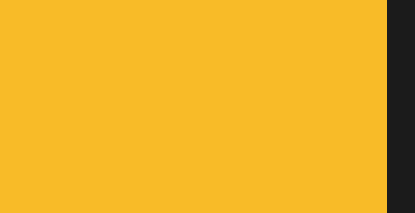

#### $\langle$  แจ้งช่อม DMSU (5)

11:27  $\sim$ 

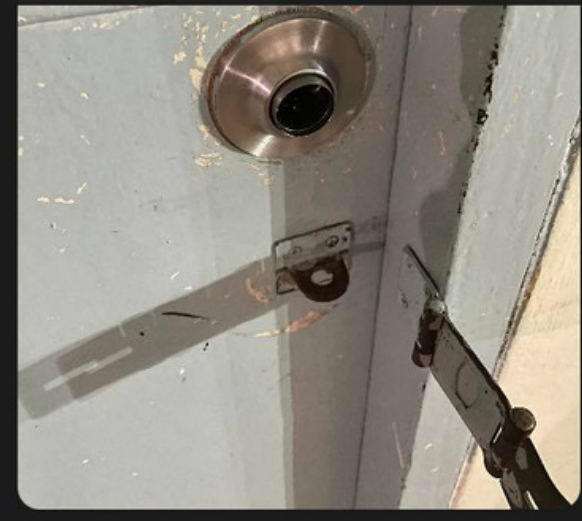

 $Q$ 

 $\overline{m}$  4G  $\overline{m}$ 

 $\mathcal{L} \equiv$ 

LINE Notify

 $+ 68$ 

 $\boxed{\mathbf{C}}$ 

Admin: คุณกิติศักดิ์ สีทองสุก ได้แจ้งช่อม<br>อุปกรณ์ชำรุดในโรงเรียน ปัญหาที่พบคือ<br>แอร์หอพักหญิงห้อง L403 เคื่องตัดไปเอง<br>และดับไป ห้องที่พบปัญหา หอพักหญิงใน<br>โรงเรียน ห้อง L403

พ. 15 ธันวาคม 2564

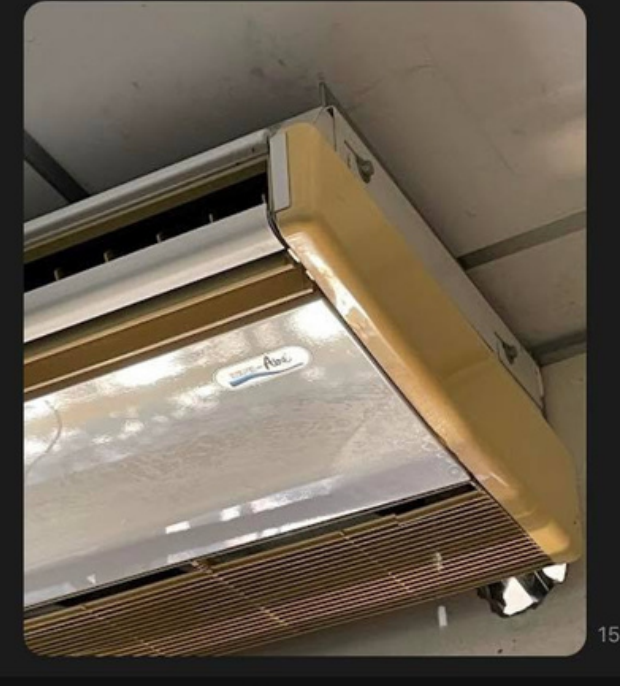

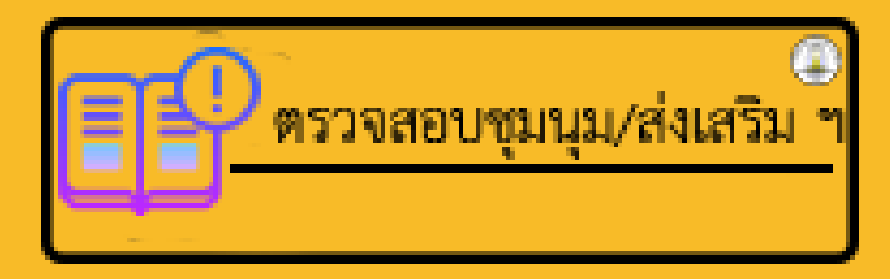

**TWO CONTINUES** 

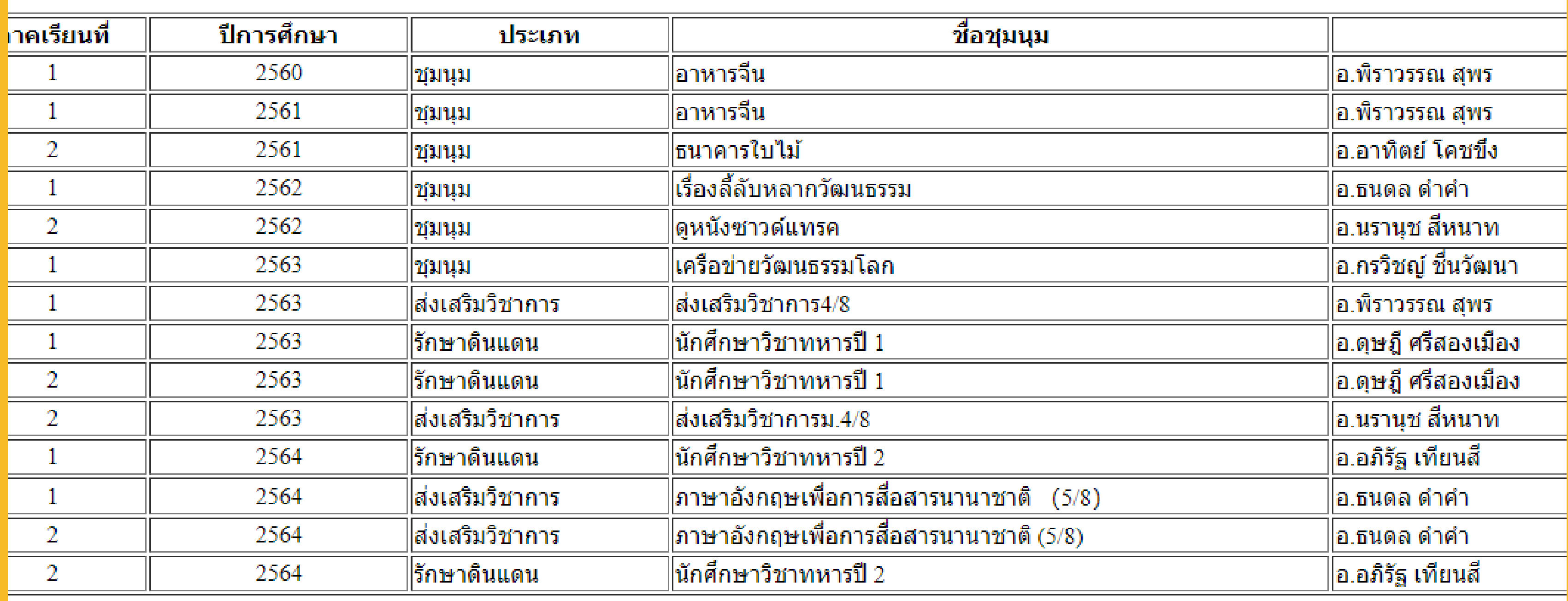

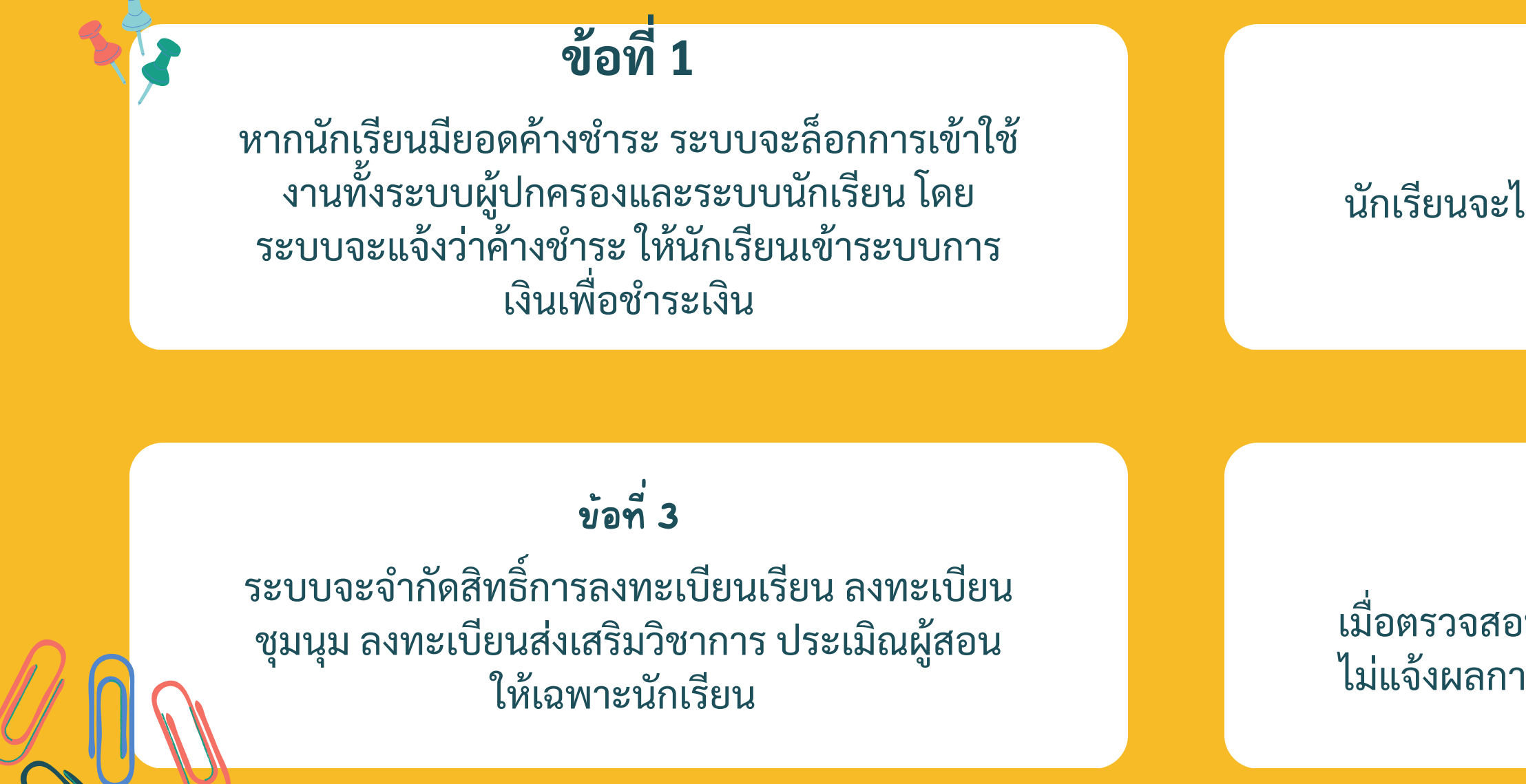

### **ข้อ ข้ ที่ 4**

เมื่อตรวจสอบแล้วนักเรียนมียอดค้างชำระ ระบบจะ ้ไม่แจ้งผลการศึกษาในภาคเรียนที่นักเรียนค้างชำระ

### **ข้อที่ 2** นักเรียนจะไม่สามารถเปลี่ยนรหัสผ่านของผู้ปกครอง ได้

## **หมายเหตุ**

# วิธีสงเกตุว่านกเรียน ใช้สิทธิแบบไหน

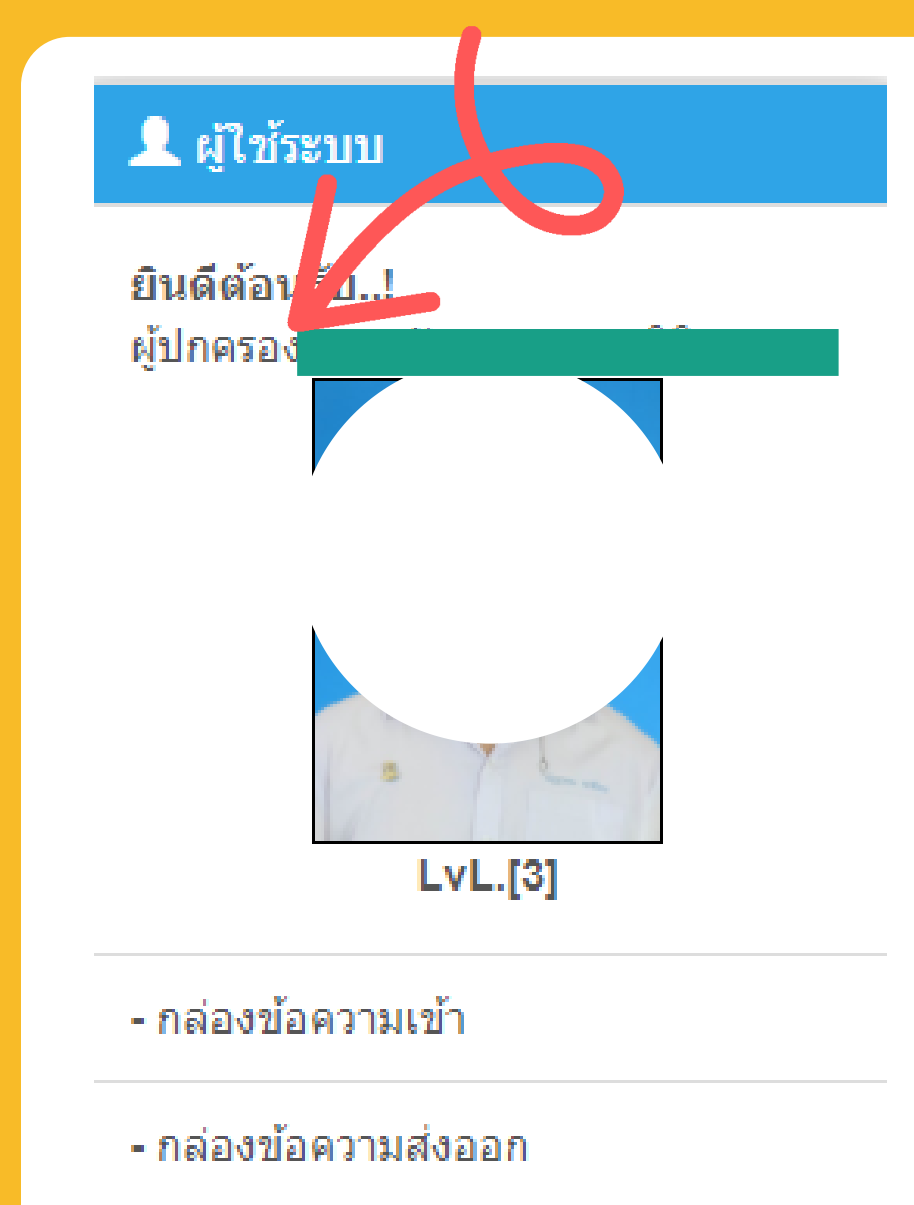

ระบบจะแจ้งว่าเป็นผู้ปกครองโดยสังเกตุที่ แถบด้านซ้ายจะมีคำว่า ยินดีต้อนรับ ผู้ปกครองแล้วตามด้วยชื่อบุตรของท่าน

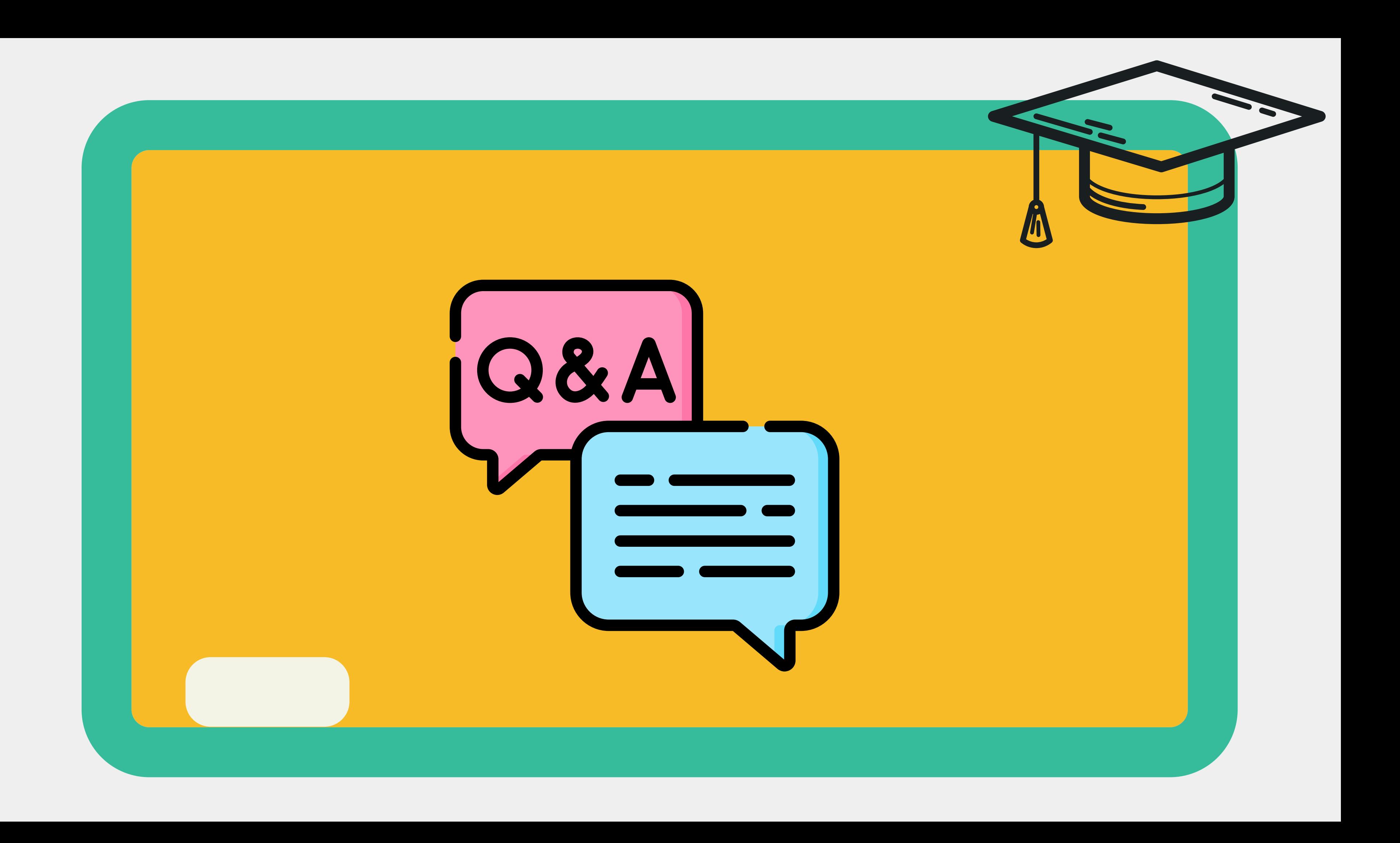

## จบการนำ เสนอ

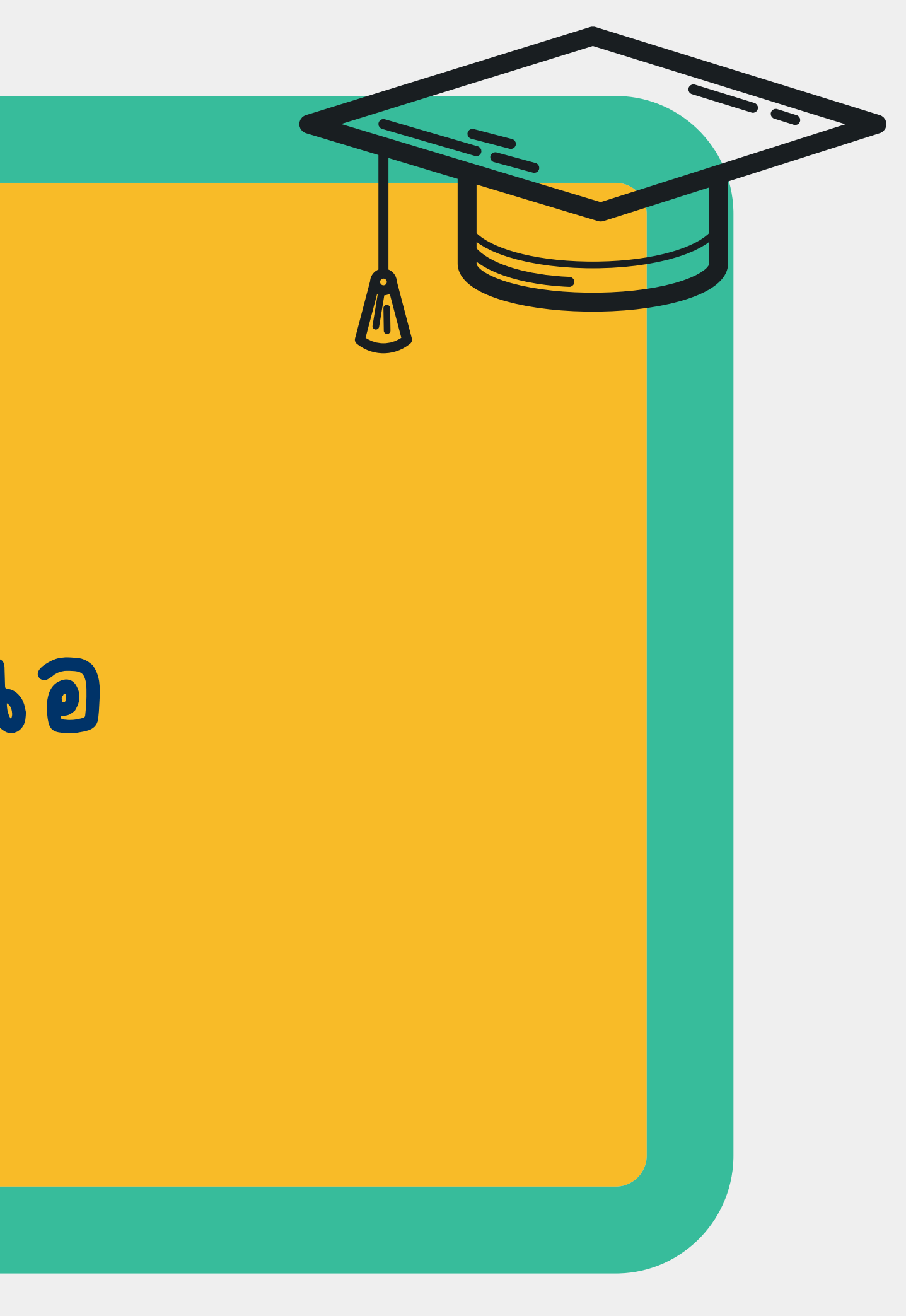